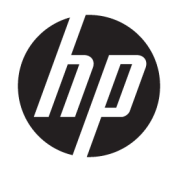

Laitteiston käyttöopas

© Copyright 2019 HP Development Company, L.P.

DisplayPort™ ja DisplayPort™-logo ovat Video Electronics Standards Associationin (VESA®) omistamia tavaramerkkejä Yhdysvalloissa ja muissa maissa.

Näitä tietoja voidaan muuttaa ilman erillistä ilmoitusta. Ainoat HP:n tuotteita ja palveluja koskevat takuut mainitaan erikseen kyseisten tuotteiden ja palveluiden mukana toimitettavissa takuuehdoissa. Tässä aineistossa olevat tiedot eivät oikeuta lisätakuisiin. HP ei vastaa tässä esiintyvistä mahdollisista teknisistä tai toimituksellisista virheistä tai puutteista.

Ensimmäinen painos: kesäkuu 2019

Oppaan osanumero: L63759-351

#### **Tuotetta koskeva ilmoitus**

Saat uusimmat käyttöoppaat siirtymällä osoitteeseen<http://www.hp.com/support> ja etsimällä tuotteesi ohjeiden mukaan. Valitse sitten **Käyttöoppaat**.

Jos tarvitset lisätietoja tai haluat pyytää täyden hyvityksen tietokoneen hinnasta, ota yhteyttä myyjään.

### **Tietoja tästä julkaisusta**

- **VAROITUS!** Osoittaa vaaratilanteen, jonka huomiotta jättäminen **voi** aiheuttaa vakavan henkilövahingon tai kuoleman.
- **HUOMIO:** Osoittaa vaaratilanteen, jonka huomiotta jättäminen **voi** aiheuttaa pieniä tai kohtuullisia vammoja.
- **TÄRKEÄÄ:** Osoittaa tietoja, jotka ovat tärkeitä, mutta jotka eivät ole vaaroihin liittyviä (esimerkiksi viestit, jotka liittyvät omaisuusvahinkoihin). Varoittaa käyttäjää, että jos menettelyä ei noudateta tarkalleen kuvatulla tavalla, seurauksena voi olla tietojen häviäminen tai laitteiston tai ohjelmiston vaurioituminen. Sisältää myös konseptin selostamisen tai tehtävän suorittamisen kannalta oleellisia tietoja.
- **HUOMAUTUS:** Sisältää lisätietoja, jotka korostavat tai täydentävät päätekstin tärkeitä kohtia.
- **VIHJE:** Tarjoaa hyödyllisiä vihjeitä tehtävän suorittamista varten.

# Sisällysluettelo

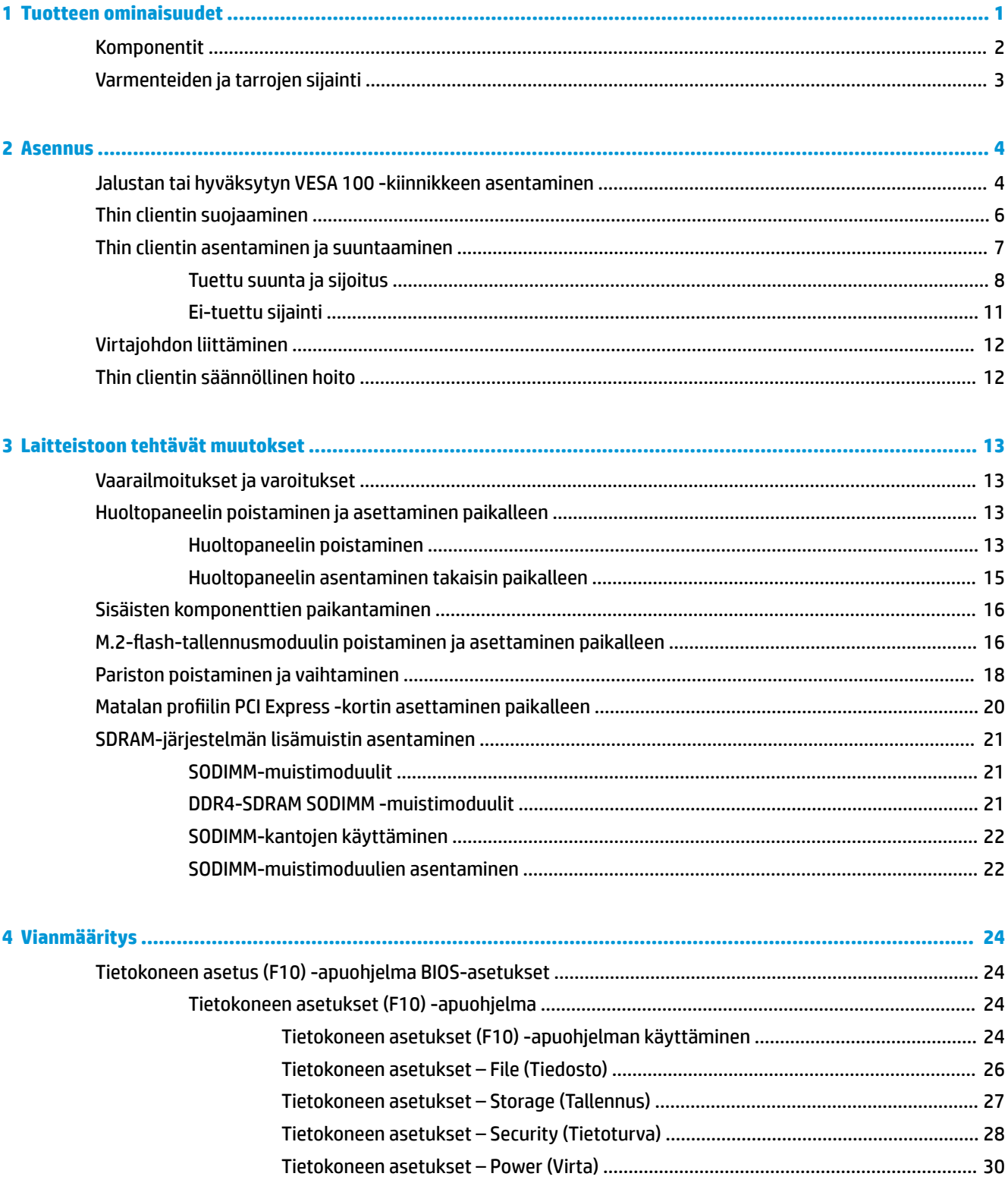

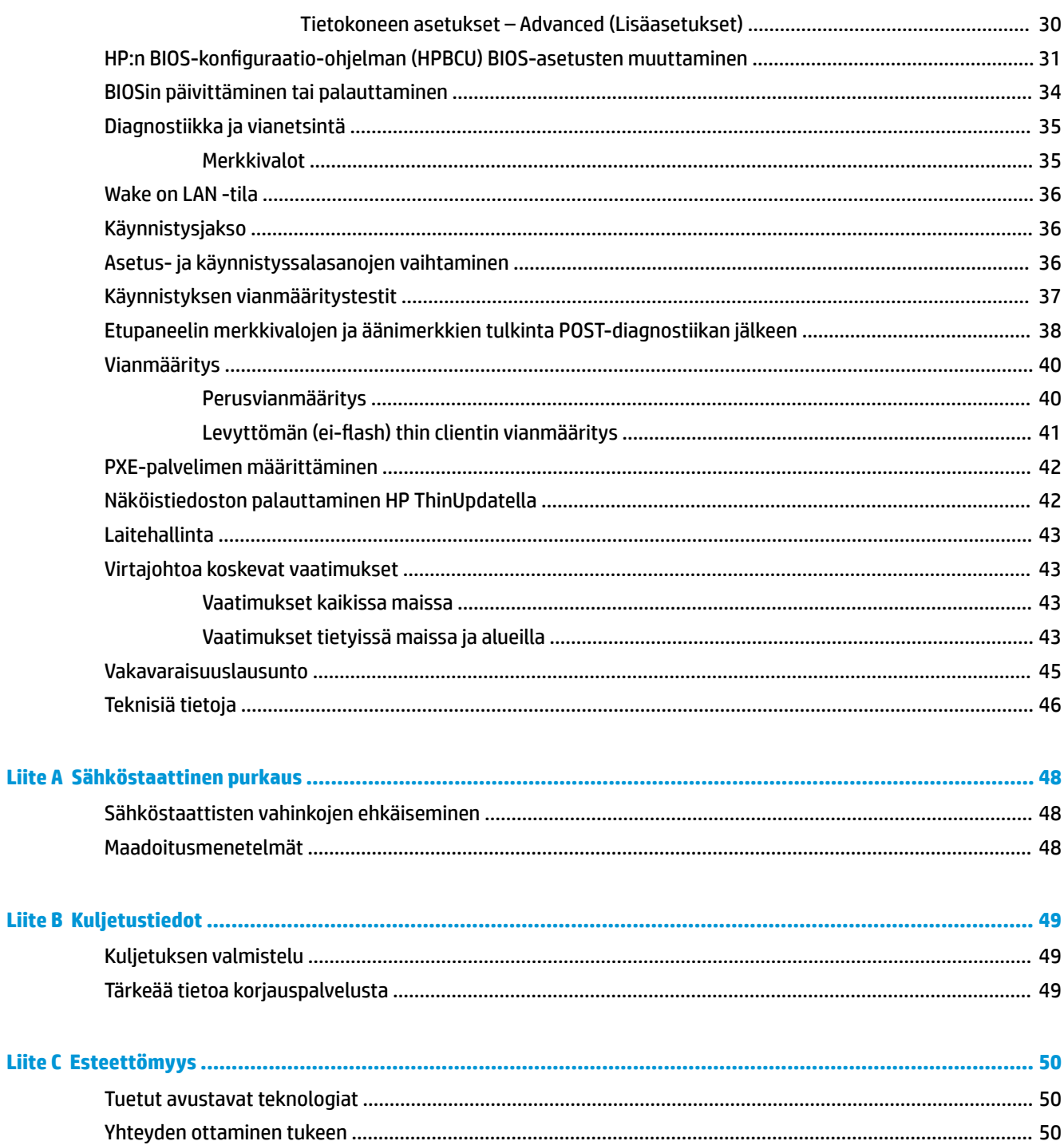

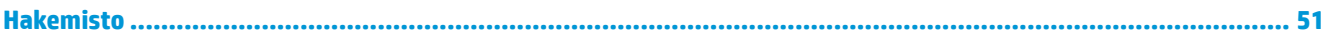

# <span id="page-6-0"></span>**1 Tuotteen ominaisuudet**

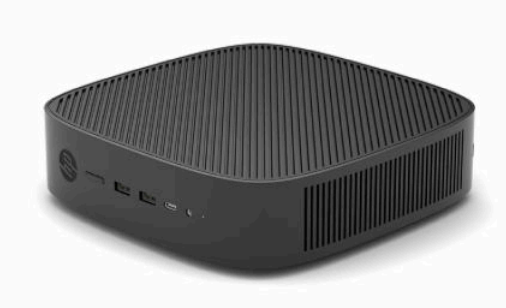

Tässä oppaassa on tietoja thin clientin ominaisuuksista. Saat lisätietoja tämän thin clientin laitteistosta ja asennetuista ohjelmistoista hakemalla tätä thin clientia koskevat tiedot osoitteesta [http://www.hp.com/go/](http://www.hp.com/go/quickspecs) [quickspecs](http://www.hp.com/go/quickspecs).

Thin client -tietokoneelle on saatavissa eri vaihtoehtoja. Saat lisätietoja saatavilla olevista vaihtoehdoista hakemalla omaa thin client ‑tietokonettasi koskevat tiedot HP:n verkkosivustolta osoitteesta <http://www.hp.com>.

# <span id="page-7-0"></span>**Komponentit**

Saat lisätietoja hakemalla thin client -tietokonettasi koskevat QuickSpecs-tiedot osoitteesta [http://www.hp.com/go/quickspecs.](http://www.hp.com/go/quickspecs)

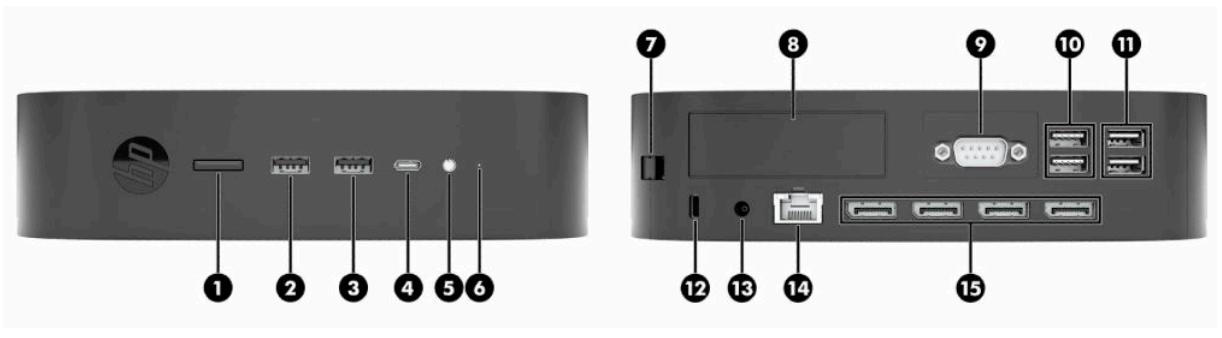

#### **Taulukko 1-1 Komponentit**

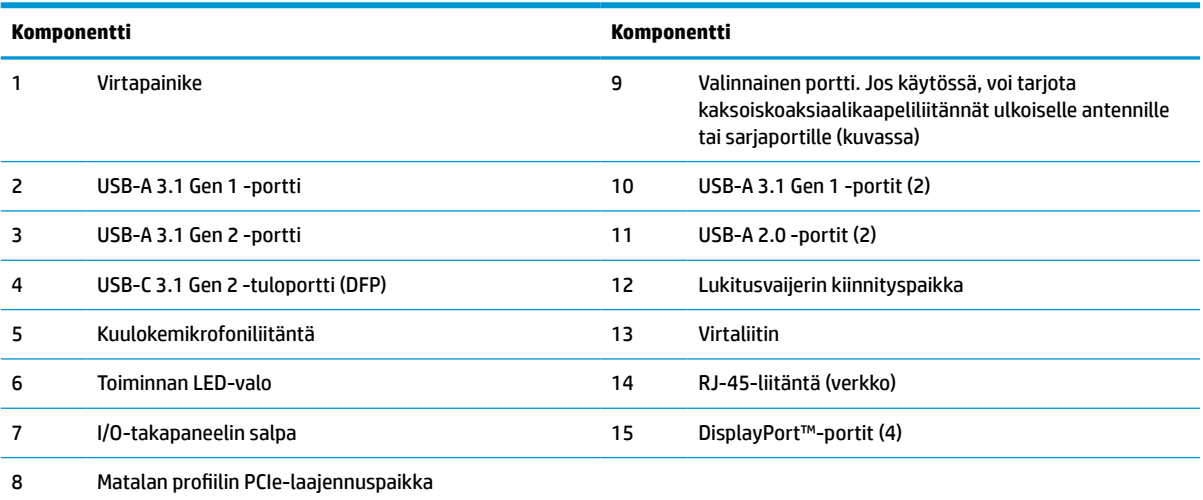

# <span id="page-8-0"></span>**Varmenteiden ja tarrojen sijainti**

Varmenteet, viranomaisten ilmoitukset ‑tarrat ja sarjanumero sijaitsevat sivukannen alla. Pidä tämä sarjanumero saatavilla, kun otat yhteyttä HP:n asiakaspalveluun.

#### **PALOVAMMAN VAARA!**

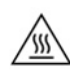

Voit pienentää lämmön aiheuttamien vammojen riskiä, kun irrotat virtajohdon pistorasiasta ja annat sisäisten komponenttien jäähtyä 15 minuutin ajan ennen huoltopaneelin poistamista.

- **1.** Laske thin client alas niin, että sen oikea puoli on ylöspäin ja etuosa HP-logoineen itseesi päin.
- **2.** Aseta kynsi tai tylppä työkalu aukkoon (1) ja nosta sitten sivukansi (2) pois thin clientista.

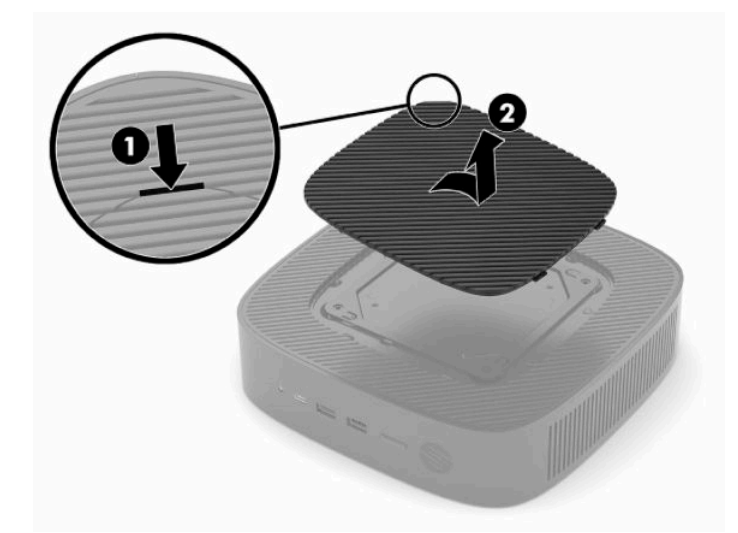

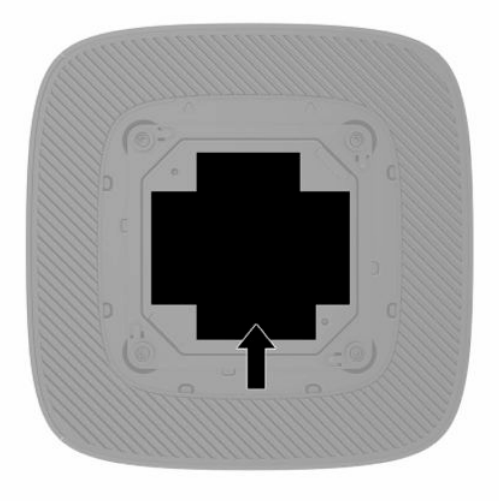

# <span id="page-9-0"></span>**2 Asennus**

# **Jalustan tai hyväksytyn VESA 100 ‑kiinnikkeen asentaminen**

**[<sup>12</sup> TÄRKEÄÄ:** Ellei thin clientia ole kiinnitetty hyväksytyllä VESA® 100 -kiinnikkeellä, sitä on käytettävä jalustaan kiinnitettynä, jotta ilma pääsee kiertämään järjestelmän ympärillä.

Thin clientia voidaan käyttää pysty- tai vaaka-asennossa käyttämällä thin clientin mukana toimitettua jalustaa.

- **1.** Poista tai irrota mahdolliset turvalaitteet, jotka estävät thin clientin avaamisen.
- **2.** Poista thin clientista kaikki siirrettävät tietovälineet, kuten USB-muistitikut.
- **3.** Sulje thin client käyttöjärjestelmän komennolla ja sammuta sitten kaikki ulkoiset laitteet.
- **4.** Irrota virtajohto pistorasiasta ja irrota kaikki ulkoiset laitteet.

#### **PALOVAMMAN VAARA!**

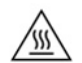

Kun järjestelmä on kytketty toiminnassa olevaan virtalähteeseen, emolevyssä on aina jännitettä myös tietokoneen ollessa sammutettuna. Irrota virtajohto, etteivät thin clientin sisäiset komponentit vahingoitu.

- **5.** Kiinnitä jalusta thin clientiin.
	- Kiinnitä jalusta thin clientin pohjaan, jos haluat käyttää thin clientia pystyasennossa.
		- **a.** Käännä thin client ylösalaisin ja paikanna kaksi ruuvinreikää sen pohjan ritilässä.
		- **b.** Aseta jalusta thin clientin pohjan päälle ja kohdista jalustan pidätinruuvit thin clientin ruuvinreikien kanssa.

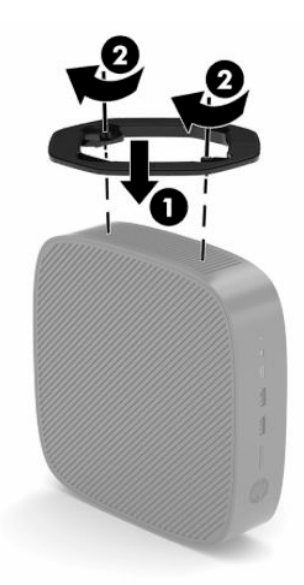

- **c.** Kiristä pidätinruuvit kunnolla.
- Kiinnitä jalusta thin clientin oikealle puolelle, jos haluat käyttää sitä vaaka-asennossa.

#### **PALOVAMMAN VAARA!**

′W

Voit pienentää sähköiskujen, kuumien pintojen ja tulen aiheuttamien vammojen ja laitevaurioiden riskiä, kun irrotat virtajohdon pistorasiasta ja annat sisäisten komponenttien jäähtyä 15 minuutin ajan ennen huoltopaneelin poistamista.

- **a.** Laske thin client alas niin, että sen oikea puoli on ylöspäin ja etuosa HP-logoineen itseesi päin.
- **b.** Aseta kynsi tai tylppä työkalu aukkoon (1) ja nosta sitten sivukansi (2) pois thin clientista.
- **HUOMAUTUS:** Säilytä sivukansi mahdollista myöhempää käyttöä varten.

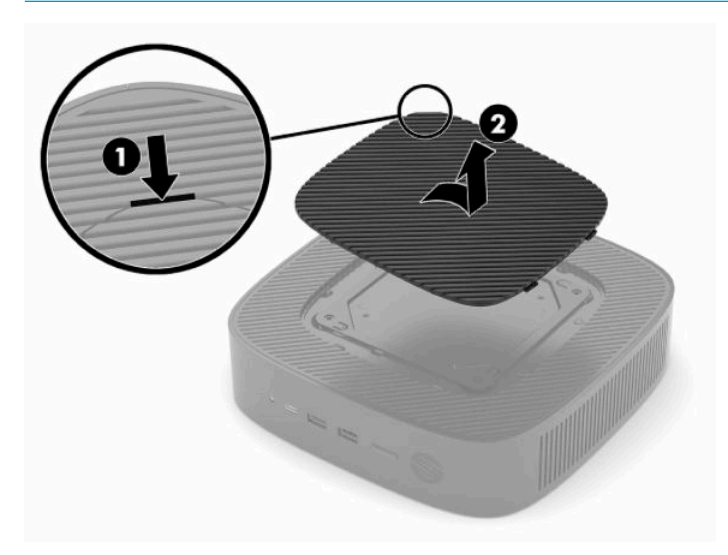

- **c.** Paikanna kaksi ruuvinreikää thin clientin oikealta puolelta.
- **d.** Aseta jalusta thin clientin kyljen päälle ja kohdista jalustan pidätinruuvit thin clientin ruuvinreikien kanssa.

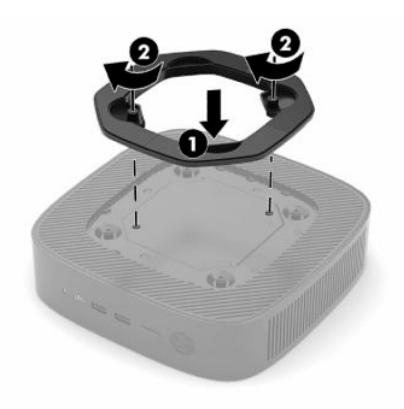

- **e.** Kiristä pidätinruuvit kunnolla.
- **HUOMAUTUS:** Varmista, että thin clientin ympärille jää vähintään **10,2 cm** (4 tuumaa) vapaata ja esteetöntä tilaa.

# <span id="page-11-0"></span>**Thin clientin suojaaminen**

Thin clientit on suunniteltu lukitusvaijerilla kiinnitettäväksi. Lukitusvaijeri estää thin clientin varastamisen. Voit tilata tämän valinnaisen tuotteen hakemalla thin clientiasi koskevat tiedot HP-verkkosivustolta osoitteesta [http://www.hp.com.](http://www.hp.com)

- **1.** Paikallista lukitusvaijerin kiinnityspaikka takapaneelissa.
- **2.** Aseta lukitusvaijerin lukko kiinnityspaikkaan ja lukitse kääntämällä avainta.

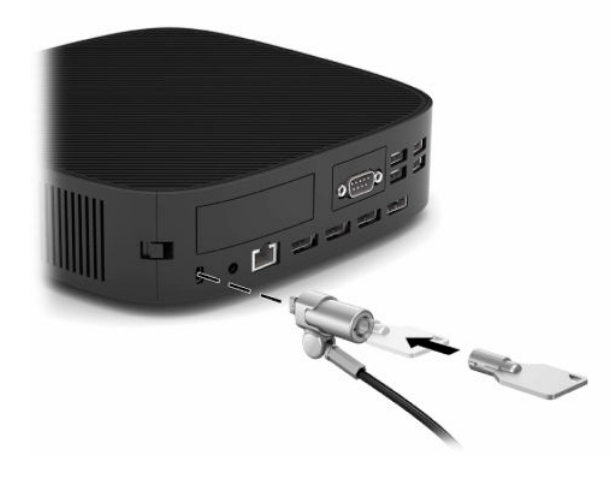

**HUOMAUTUS:** Lukitusvaijerin tarkoitus on vaikeuttaa thin clientin väärinkäyttöä ja varastamista, mutta se ei välttämättä riitä estämään niitä.

# <span id="page-12-0"></span>**Thin clientin asentaminen ja suuntaaminen**

Tämän thin clientin oikealla puolella on neljä kiinnityspistettä. Nämä kiinnityspisteet vastaavat VESA (Video Electronics Standards Association) 100 ‑standardia, joka tarjoaa alalla käytettyjä kiinnikesovittimia erilaisille kiinnittimille ja tarvikkeille. HP tarjoaa useita kiinnikkeitä, joiden avulla thin client voidaan kiinnittää turvallisesti eri ympäristöihin ja asentoihin. Asenna hyväksytty kiinnike valmistajan ohjeiden mukaisesti.

**W** HUOMAUTUS: VESA 100 -kiinnitysreiät ovat 2 mm rungon sivupaneelin pinnan alapuolella. Joissakin malleissa on 2 mm:n välikappale, joka auttaa kiinnikkeen asennuksessa. Jos mallissasi ei ole välikappaletta, sinun pitäisi silti voida asentaa VESA 100 ‑kiinnike thin clientiin.

Jos järjestelmässä on 2 mm:n kiinnike ja se on määritetty vaaka-asentoon, kiinnikettä voi säilyttää VESAsuojuksen sisäpuolella. Aseta kiinnike VESA-suojuksen keskelle ja kierrä sitä hieman kiinnittääksesi sen VESA-suojukseen säilytystä varten.

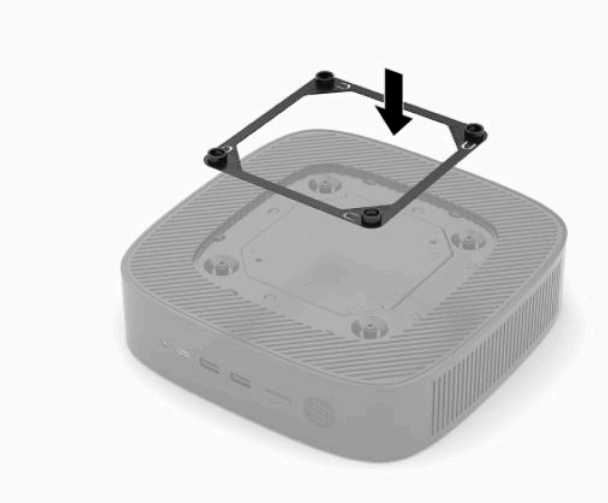

### <span id="page-13-0"></span>**Tuettu suunta ja sijoitus**

**TÄRKEÄÄ:** Asennuksessa tulee noudattaa HP:n hyväksymiä suuntaa koskevia ohjeita, jotta thin clientin virheetön toiminta voidaan varmistaa.

Ellei thin clientia ole kiinnitetty hyväksytyllä VESA 100 ‑kiinnikkeellä, sitä pitää käyttää jalustaan kiinnitettynä, jotta ilma pääsee kiertämään järjestelmän ympärillä.

HP:n thin clientit on suunniteltu ainutlaatuisesti siten, että ne voidaan asentaa ja osoittaa kuuteen eri suuntaan kaikenlaisen käytön tueksi.

**1. Pystysuora Plus** – tämä on tyypillinen pystysuora käyttöasento, jossa järjestelmän jalusta on kiinnitetty thin clientin pohjaan ja HP:n logon oikea puoli osoittaa ylöspäin. Pystysuora Plus ‑suuntaa voidaan myös käyttää asentamalla thin client kiinnikkeen avulla pystysuoraan tasaiselle pinnalle, kuten seinälle.

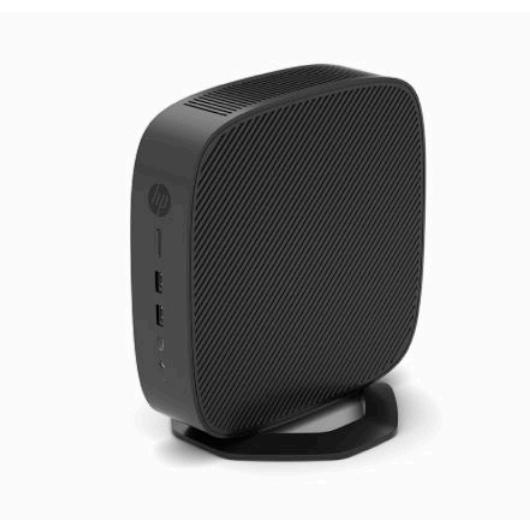

**2. Pystysuora Miinus** – Tätä suuntaa käytetään tavallisesti kiinnittämään thin client pystysuoralle ja tasaiselle pinnalle siten, että pohjassa oleva HP:n logo on ylösalaisin.

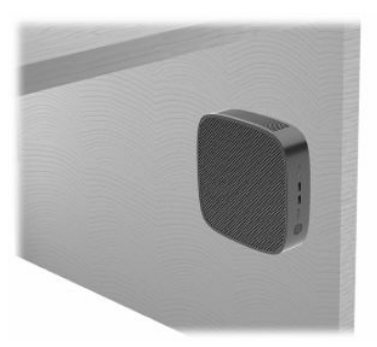

- **3. Vaakasuora Plus** tämä on tyypillinen suunta thin clientin asettamiseksi vaakasuoralle tasaiselle pinnalle, kuten työpöydälle, siten, että järjestelmän jalusta on kiinnitetty thin clientin sivulle.
- **HUOMAUTUS:** Jätä vähintään 2,54 cm (1 tuumaa) tilaa, jos thin client asetetaan näyttötelineen alle.

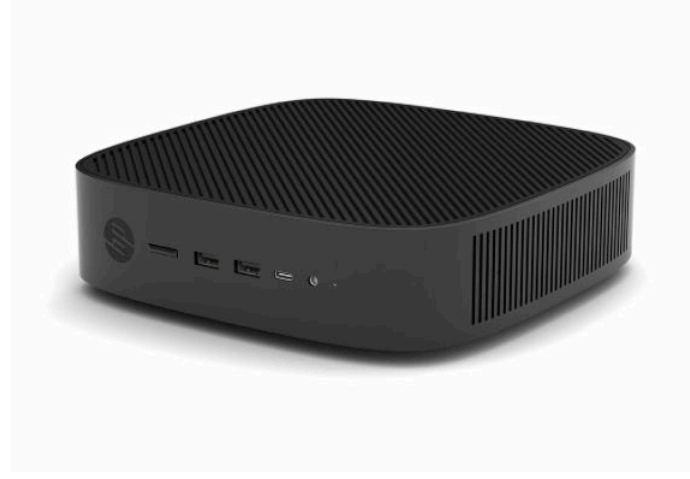

**4. Vaakasuora Miinus** – tätä suuntaa käytetään tavallisesti, kun thin client kiinnitetään kiinnikkeellä vaakatasoisen tasaisen pinnan, kuten työpöydän, alapuolelle.

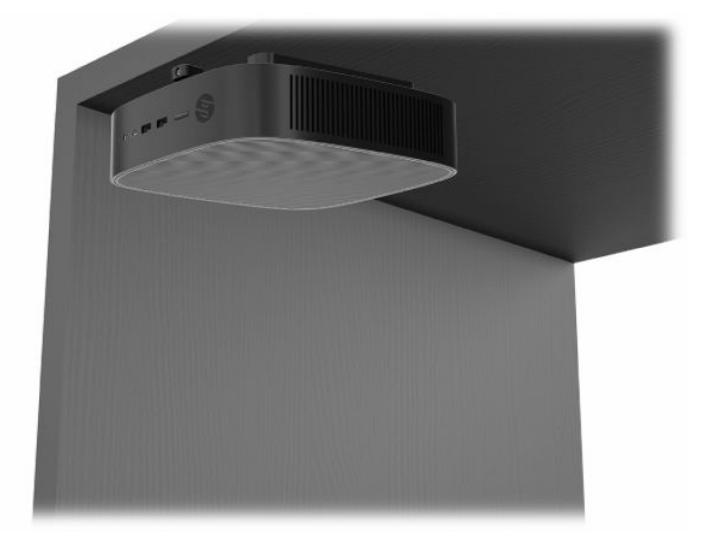

- **5. Etulevy Plus** tätä suuntaa käytetään asentamaan thin client pystysuoralle tasaiselle pinnalle, kuten seinälle, siten, että etuosan tulo-/lähtöportit ja järjestelmän virtapainike osoittavat ylöspäin.
- **TÄRKEÄÄ:** Etulevy Plus -suuntaa ei tueta, kun thin client on määritetty siten, että PCIelaajennuspaikassa on Fiber Optic ‑verkkosovitin.

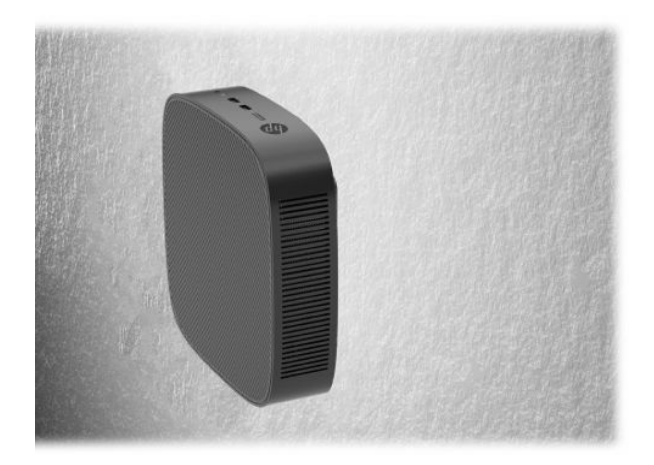

**6. Etulevy Miinus** – tässä suunnassa thin client on kiinnitetty pystysuoraan tasaiseen pintaan siten, että takana olevat tulo-/lähtöportit osoittavat ylöspäin.

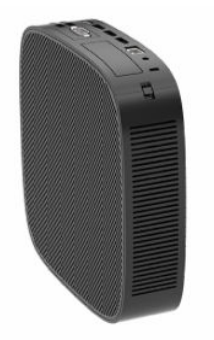

### <span id="page-16-0"></span>**Ei-tuettu sijainti**

HP ei tue seuraavia thin clientin sijainteja:

**TÄRKEÄÄ:** Ei-tuettu sijainti saattaa aiheuttaa toimintavirheen, vahingoittaa laitteita tai aiheuttaa nämä molemmat seuraamukset.

Thin client -tietokoneet tarvitsevat riittävän tuuletuksen pysyäkseen käyttölämpötilassa. Älä tuki tuuletusaukkoja.

Etulevy Plus ‑suuntaa ei tueta, kun thin client on on määritetty siten, että PCI Express ‑laajennuspaikassa on Fiber Optic ‑verkkosovitin.

Älä sijoita thin clientia laatikkoon tai muuhun suljettuun tilaan. Älä aseta näyttöä tai muuta esinettä thin clientin päälle. Älä asenna thin clientia seinän ja näytön välille, ellet käytä erityisesti tällaista kiinnittämistä varten suunniteltua, hyväksyttyä VESA-kaksoiskiinnityssovitinta. Thin clientit tarvitsevat riittävän tuuletuksen pysyäkseen käyttölämpötilassa.

Pöytälaatikossa:

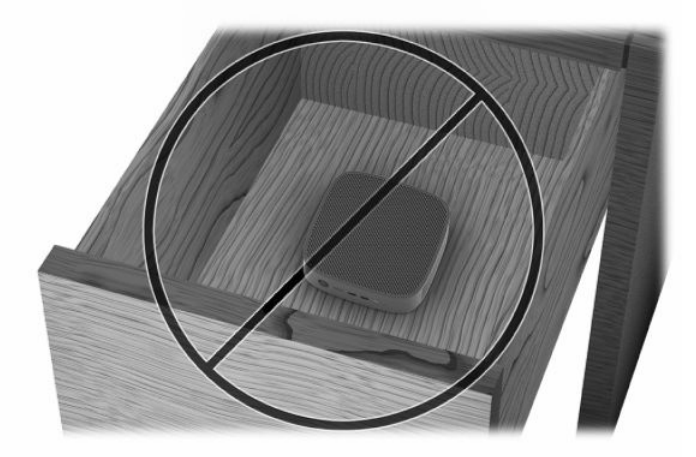

Näyttö thin client -tietokoneen päällä:

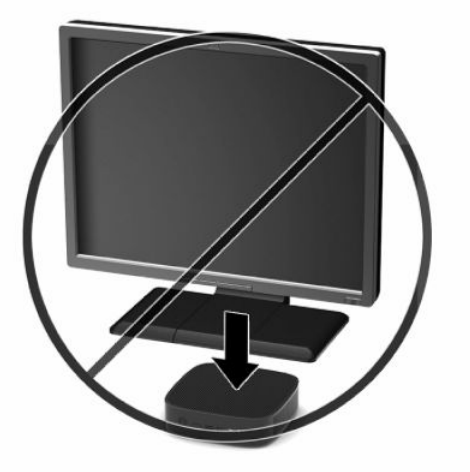

# <span id="page-17-0"></span>**Virtajohdon liittäminen**

- **1.** Liitä virtajohto virtasovittimeen (1).
- **2.** Liitä virtajohto pistorasiaan (2).
- **3.** Liitä virtasovitin thin clientiin (3).

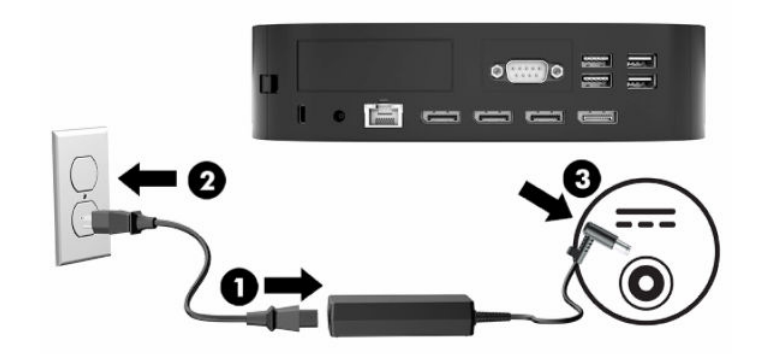

# **Thin clientin säännöllinen hoito**

Hoida thin clientia seuraavien ohjeiden mukaisesti:

- Älä koskaan käytä thin clientia I/O-takapaneeli poistettuna.
- Älä altista thin clientia liialliselle kosteudelle, suoralle auringonvalolle ja erittäin kylmille tai kuumille lämpötiloille. [Teknisiä tietoja sivulla 46](#page-51-0) Sisältää lisätietoja thin clientin suositellusta lämpötilasta ja ilmankosteudesta.
- Pidä nesteet kaukana thin clientin ja näppäimistön lähettyviltä.
- Sammuta thin client ja pyyhi sen ulkopuoli pehmeällä, kostealla kankaalla tarvittaessa. Puhdistusaineiden käyttö voi aiheuttaa värimuutoksia tai vaurioittaa laitteen pintaa.

# <span id="page-18-0"></span>**3 Laitteistoon tehtävät muutokset**

# **Vaarailmoitukset ja varoitukset**

Lue huolellisesti kaikki tässä oppaassa olevat aiheeseen liittyvät ohjeet ja varoitukset ennen päivityksen aloittamista.

**VAROITUS!** Vältä sähköiskujen, kuumien pintojen ja tulen aiheuttamat vammat ja laitevauriot noudattamalla seuraavia ohjeita:

Irrota virtajohto pistorasiasta ja anna tietokoneen sisäisten osien jäähtyä, ennen kuin kosket niihin.

Älä liitä televiestintälaitteen tai puhelimen liittimiä verkkosovittimen (NIC) vastakkeisiin.

Älä työnnä esineitä järjestelmän tuuletusaukkoihin.

Älä poista virtajohdon maadoitusnastaa käytöstä. Maadoitusnasta on tärkeä turvallisuuden kannalta.

Kytke virtajohto maadoitettuun pistorasiaan, johon on aina vaivaton pääsy.

Lue käyttöoppaiden mukana toimitettu *Turvallisen ja mukavan työympäristön opas* vakavien vammojen välttämiseksi. Oppaassa kerrotaan työpisteen oikeasta sijoittamisesta, tietokoneen käyttäjien suositeltavista työskentelyasennoista sekä terveyteen ja työtapoihin liittyvistä seikoista. *Turvallisen ja mukavan työympäristön oppaassa* on myös tärkeitä mekaaniseen ja sähköturvallisuuteen liittyviä tietoja. *Turvallisen ja mukavan työympäristön opas* on saatavilla myös internetissä osoitteessa <http://www.hp.com/ergo>.

**VAROITUS!** Kotelon sisällä on jännitteisiä osia.

Katkaise virta laitteesta ennen huoltopaneelin poistamista.

Asenna ja kiinnitä huoltopaneeli ennen virran kytkemistä laitteistoon.

**TÄRKEÄÄ:** Staattinen sähkö voi vahingoittaa thin clientin tai lisälaitteiden sähköisiä osia. Ennen kuin aloitat tämän menettelyn, kosketa maadoitettua metalliesinettä, jotta mahdollinen staattinen sähkövaraus purkautuu. Lisätietoja on kohdassa [Sähköstaattisten vahinkojen ehkäiseminen sivulla 48](#page-53-0).

Kun thin client on kytketty vaihtovirtalähteeseen, emolevyssä on aina jännitettä. Virtajohto on irrotettava virtalähteestä ennen thin clientin avaamista, etteivät tietokoneen komponentit vahingoitu.

# **Huoltopaneelin poistaminen ja asettaminen paikalleen**

### **Huoltopaneelin poistaminen**

**VAROITUS!** Vältä sähköiskujen, kuumien pintojen ja tulen aiheuttamat vammat ja laitevauriot käyttämällä thin clientia **aina** huoltopaneeli paikalleen asennettuna. Turvallisuuden tehostamisen lisäksi huoltopaneelissa voi olla tärkeitä ohjeita ja tunnistetietoja, jotka voivat kadota, ellei huoltopaneeli ole käytössä. **Älä** käytä mitään muuta huoltopaneelia kuin sitä, jonka HP toimitti tämän thin clientin mukana.

Varmista ennen huoltopaneelin poistamista, että thin clientin virta on katkaistu ja virtajohto on irrotettu pistorasiasta.

Jos thin clientia on käytetty ennen huoltopaneelin poistamista, huoltopaneelin alla oleva metallilevy voi lämmetä niin paljon, että sen koskettaminen voi tuntua epämukavalta. Thin client tulee sammuttaa ja sen on annettava jäähtyä 15 minuuttia huoneenlämpöiseksi ennen huoltopaneelin poistamista.

Tietokoneen huoltopaneelin poistaminen:

- **1.** Poista tai irrota mahdolliset turvalaitteet, jotka estävät thin clientin avaamisen.
- **2.** Poista thin clientista kaikki siirrettävät tietovälineet, kuten USB-muistitikut.
- **3.** Sulje thin client käyttöjärjestelmän komennolla ja sammuta sitten kaikki ulkoiset laitteet.
- **4.** Irrota virtajohto pistorasiasta ja irrota kaikki ulkoiset laitteet.
- **TÄRKEÄÄ:** Kun järjestelmä on kytketty toiminnassa olevaan virtalähteeseen, emolevyssä on aina jännitettä myös tietokoneen ollessa sammutettuna. Irrota virtajohto, etteivät thin clientin sisäiset komponentit vahingoitu.
- **5.** Aseta thin client vaakasuoraan vakaalle pinnalle oikea puoli ylöspäin.
- **6.** Vapauta salpa **(1)** I/O-takapaneelin vasemmalla puolella, kierrä I/O-paneelia **(2)** oikealle ja nosta se sitten pois thin clientista.

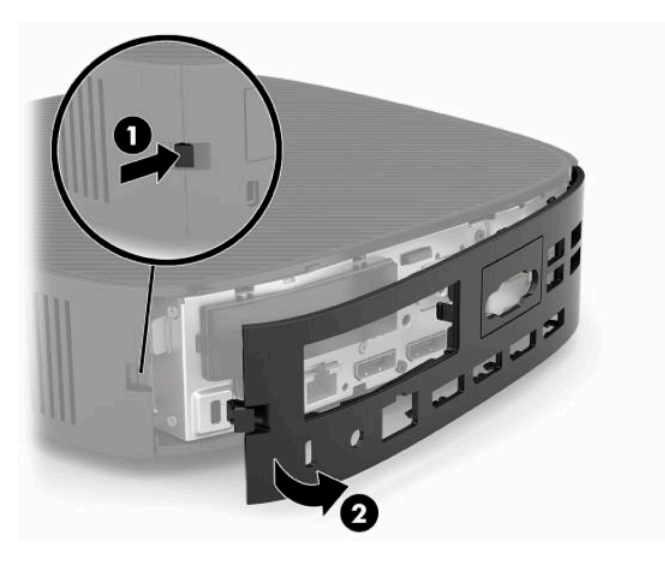

- **7.** Poista huoltopaneeli painamalla huoltopaneelin salpaa **(1)**.
- **8.** Nosta huoltopaneeli järjestelmän takaosasta ja vedä sitten huoltopaneeli pois vetämällä sitä järjestelmän takaosaa kohti.

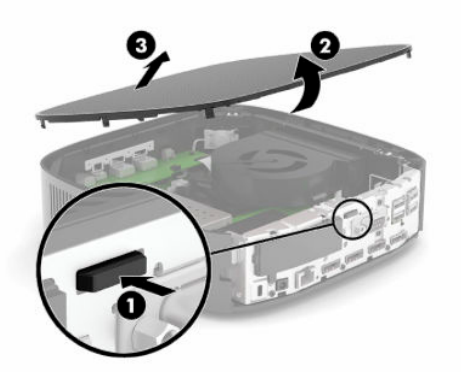

### <span id="page-20-0"></span>**Huoltopaneelin asentaminen takaisin paikalleen**

Huoltopaneelin asettaminen paikalleen:

**1.** Aseta huoltopaneelin etuosa rungon etuosaan ja paina takareunaa alaspäin, kunnes se napsahtaa paikalleen.

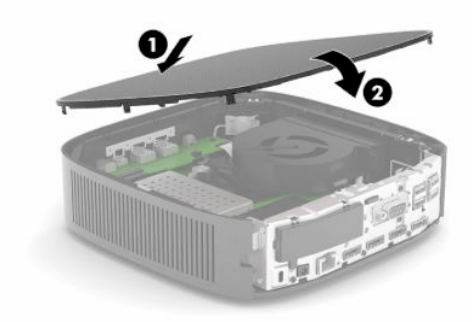

**2.** Aseta I/O-takapaneelin **(1)** oikealla puolella olevat koukut rungon takaosan oikeaan reunaan, käännä paneelin vasen puoli **(2)** runkoa kohti ja paina sitä runkoon, kunnes se lukittuu paikalleen.

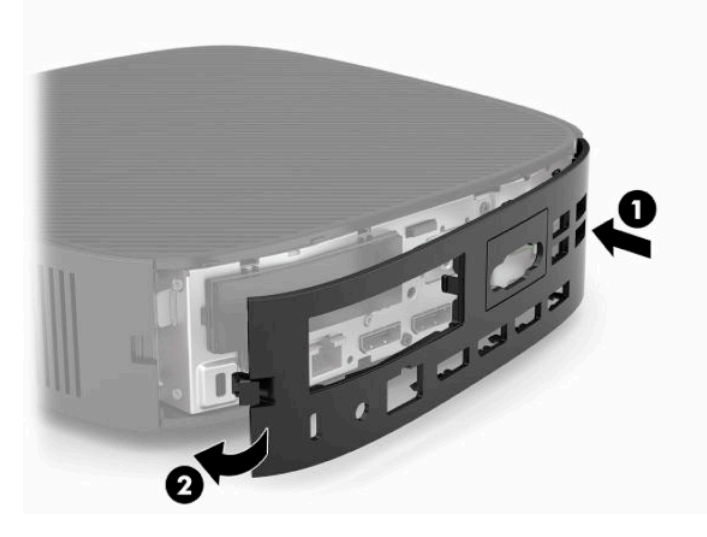

- **3.** Aseta thin clientin jalusta paikalleen.
- **4.** Liitä virtajohto uudelleen ja käynnistä thin client.
- **5.** Lukitse kaikki suojalaitteet, jotka poistettiin käytöstä, kun poistit thin clientin huoltopaneelin.

# <span id="page-21-0"></span>**Sisäisten komponenttien paikantaminen**

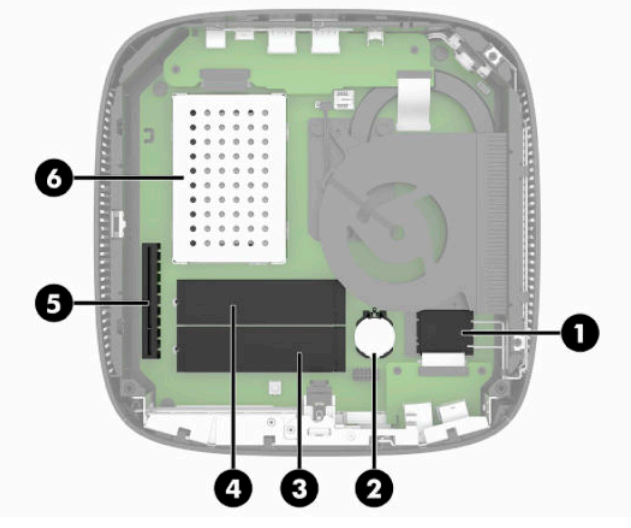

**Taulukko 3-1 Sisäiset komponentit**

#### **Komponentti**

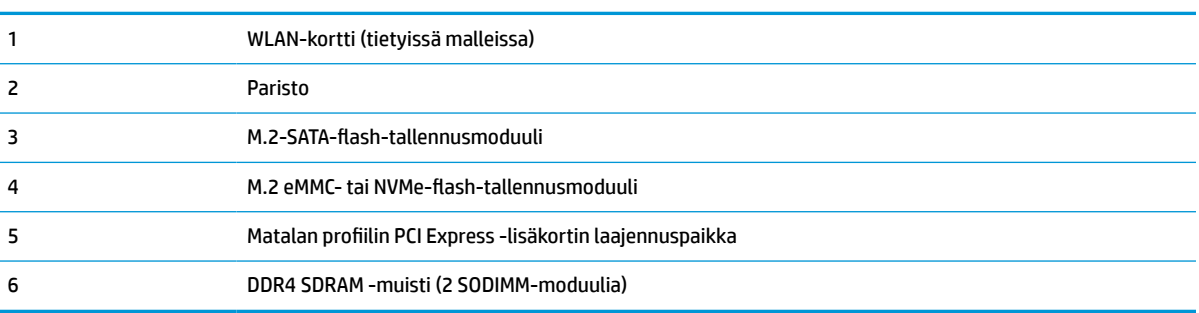

## **M.2-flash-tallennusmoduulin poistaminen ja asettaminen paikalleen**

**TÄRKEÄÄ:** Thin clientissa on kaksi M.2-flash-tallennuspaikkaa. Yksi paikka tukee eMMC- ja NVMe- tyyppisiä flash-moduuleita. Toinen paikka tukee SATA-tyyppisiä flash-moduuleita. Varmista M.2-flash-moduuleita poistaessasi ja vaihtaessasi, että käytät oikeaa paikkaa kullekin käytettävälle tai vaihdettavalle flashmuistityypille.

M.2-flash-tallennusmoduulin poistaminen:

- **1.** Poista tai irrota mahdolliset turvalaitteet, jotka estävät thin clientin avaamisen.
- **2.** Poista thin clientista kaikki siirrettävät tietovälineet, kuten USB-muistitikut.
- **3.** Sulje thin client käyttöjärjestelmän komennolla ja sammuta sitten kaikki ulkoiset laitteet.
- **4.** Irrota virtajohto pistorasiasta ja irrota kaikki ulkoiset laitteet.

#### **PALOVAMMAN VAARA!**

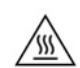

Kun järjestelmä on kytketty toiminnassa olevaan virtalähteeseen, emolevyssä on aina jännitettä myös tietokoneen ollessa sammutettuna. Irrota virtajohto, etteivät thin clientin sisäiset komponentit vahingoitu.

#### **PALOVAMMAN VAARA!**

Voit pienentää lämmön aiheuttamien vammojen riskiä, kun irrotat virtajohdon pistorasiasta ja annat sisäisten komponenttien jäähtyä 15 minuutin ajan ennen huoltopaneelin poistamista.

- **5.** Poista jalusta tai VESA 100 -kiinnitysvaruste thin clientista.
- **6.** Aseta thin client vaakasuoraan vakaalle pinnalle oikea puoli ylöspäin.
- **7.** Poista thin clientin huoltopaneeli. Katso kohta [Huoltopaneelin poistaminen ja asettaminen paikalleen](#page-18-0)  [sivulla 13](#page-18-0).
- **8.** Etsi emolevystä flash-tallennusmoduulin M.2-kanta.
- **9.** Avaa flash-tallennusmoduulin kiinnittävää ruuvia, kunnes moduulin päätä voi nostaa.
- **10.** Vedä flash-tallennusmoduuli pois kannasta.

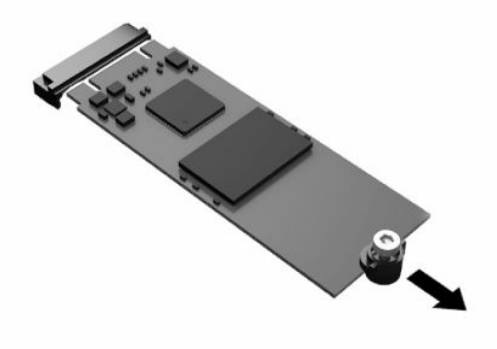

**11.** Vedä ruuviasennussarja irti flash-tallennusmoduulista ja kiinnitä se tilalle vaihdettavaan flashtallennusmoduuliin.

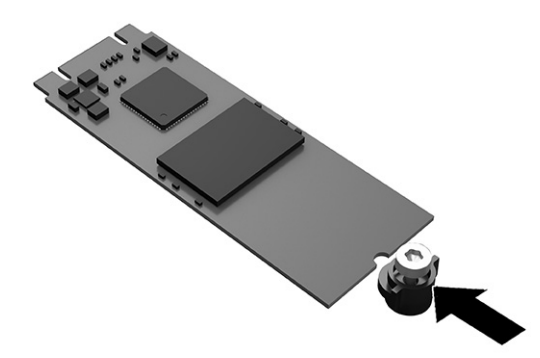

<span id="page-23-0"></span>**12.** Liu'uta uusi flash-tallennusmoduuli emolevyn M.2-kantaan ja paina moduulin liittimet kunnolla kiinni kantaan.

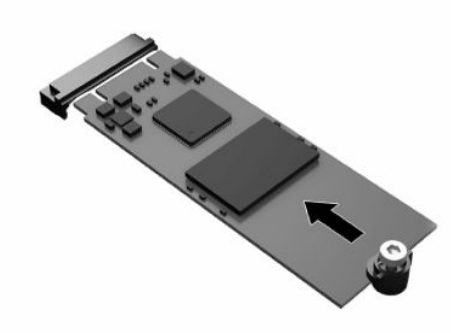

- **EX HUOMAUTUS:** Flash-tallennusmoduulin voi asentaa vain yhdellä tavalla.
- **13.** Paina flash-tallennusmoduulia alaspäin, kiristä ruuvi ruuvitaltalla ja kiinnitä moduuli emolevyyn.

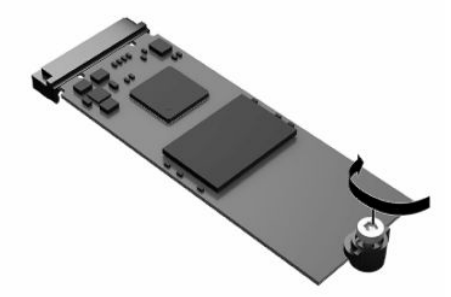

- **14.** Aseta huoltopaneeli paikalleen, kiinnitä sen salpa ja asenna sitten I/O-takapaneeli paikalleen. Katso kohta [Huoltopaneelin poistaminen ja asettaminen paikalleen sivulla 13.](#page-18-0)
- **15.** Aseta thin clientin jalusta paikalleen.
- **16.** Liitä virtajohto uudelleen ja käynnistä thin client.
- **17.** Lukitse kaikki suojalaitteet, jotka poistettiin thin clientin huoltopaneelia poistettaessa.

## **Pariston poistaminen ja vaihtaminen**

Pariston poistaminen ja vaihtaminen:

- **1.** Poista tai irrota mahdolliset turvalaitteet, jotka estävät thin clientin avaamisen.
- **2.** Poista thin clientista kaikki siirrettävät tietovälineet, kuten USB-muistitikut.
- **3.** Sulje thin client käyttöjärjestelmän komennolla ja sammuta sitten kaikki ulkoiset laitteet.
- **4.** Irrota virtajohto pistorasiasta ja irrota kaikki ulkoiset laitteet.

#### **PALOVAMMAN VAARA!**

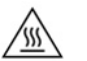

Kun järjestelmä on kytketty toiminnassa olevaan virtalähteeseen, emolevyssä on aina jännitettä myös tietokoneen ollessa sammutettuna. Irrota virtajohto, etteivät thin clientin sisäiset komponentit vahingoitu.

Voit pienentää lämmön aiheuttamien vammojen riskiä, kun irrotat virtajohdon pistorasiasta ja annat sisäisten komponenttien jäähtyä 15 minuutin ajan ennen huoltopaneelin poistamista.

- **5.** Poista jalusta thin clientista.
- **6.** Aseta thin client vaakasuoraan vakaalle pinnalle oikea puoli ylöspäin.
- **7.** Poista thin clientin huoltopaneeli. Katso kohta [Huoltopaneelin poistaminen ja asettaminen paikalleen](#page-18-0)  [sivulla 13](#page-18-0).
- **8.** Paikanna emolevyn paristo.
- **9.** Poista paristo pidikkeestä puristamalla metallisalpaa **(1)**, joka ulottuu pariston toisen reunan yli. Kun paristo ponnahtaa ylöspäin, nosta se pois paikaltaan **(2)**.

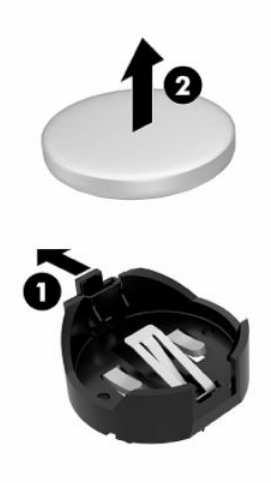

**10.** Asenna uusi paristo paikalleen siten, että työnnät sen pariston pidikkeen reunan **(1)** alle positiivinen puoli ylöspäin. Paina pariston toista reunaa alaspäin niin, että kiinnike napsahtaa pariston toisen reunan päälle **(2)**.

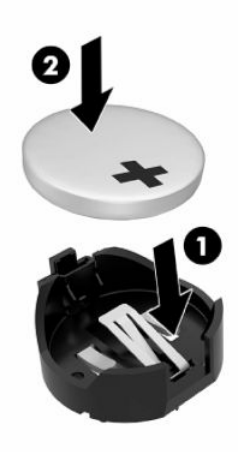

- <span id="page-25-0"></span>**11.** Aseta huoltopaneeli paikalleen, kiinnitä sen salpa ja asenna sitten I/O-takapaneeli paikalleen. Katso kohta [Huoltopaneelin poistaminen ja asettaminen paikalleen sivulla 13.](#page-18-0)
- **12.** Aseta thin clientin jalusta paikalleen.
- **13.** Liitä virtajohto uudelleen ja käynnistä thin client.
- **14.** Lukitse kaikki suojalaitteet, jotka poistettiin thin clientin huoltopaneelia poistettaessa.

HP kannustaa asiakkaita kierrättämään käytetyt elektroniikkalaitteet, HP:n tulostuskasetit ja ladattavat paristot. Löydät lisätietoja kierrätysohjelmista siirtymällä osoitteeseen <http://www.hp.com>ja käyttämällä haussa sanaa **kierrätys**.

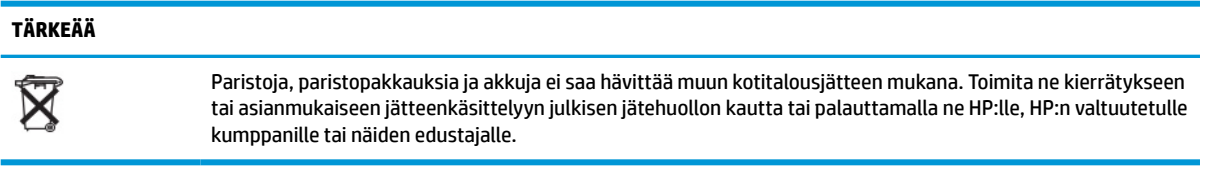

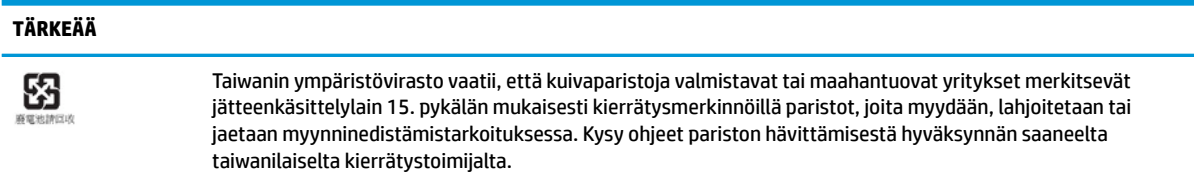

# **Matalan profiilin PCI Express ‑kortin asettaminen paikalleen**

Valinnainen matalan profiilin PCI Express (PCIe) -kortti voidaan asentaa thin clientiin. Tähän thin clientiin on asennettu oletuksena lisäkortti.

PCIe-kortin asentaminen:

- **1.** Poista tai irrota mahdolliset turvalaitteet, jotka estävät thin clientin avaamisen.
- **2.** Poista thin clientista kaikki siirrettävät tietovälineet, kuten USB-muistitikut.
- **3.** Sulje thin client käyttöjärjestelmän komennolla ja sammuta sitten kaikki ulkoiset laitteet.
- **4.** Irrota virtajohto pistorasiasta ja irrota kaikki ulkoiset laitteet.

#### **PALOVAMMAN VAARA!**

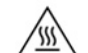

Kun järjestelmä on kytketty toiminnassa olevaan virtalähteeseen, emolevyssä on aina jännitettä myös tietokoneen ollessa sammutettuna. Irrota virtajohto, etteivät thin clientin sisäiset komponentit vahingoitu.

Voit pienentää lämmön aiheuttamien vammojen riskiä, kun irrotat virtajohdon pistorasiasta ja annat sisäisten komponenttien jäähtyä 15 minuutin ajan ennen huoltopaneelin poistamista.

- **5.** Poista jalusta tai VESA 100 -kiinnitysvaruste thin clientista.
- **6.** Aseta thin client vaakasuoraan vakaalle pinnalle oikea puoli ylöspäin.
- **7.** Poista thin clientin huoltopaneeli. Katso kohta [Huoltopaneelin poistaminen ja asettaminen paikalleen](#page-18-0)  [sivulla 13](#page-18-0).
- **8.** Paikanna PCIe-kortti emolevyssä.
- <span id="page-26-0"></span>**9.** Vapauta PCIe-kortti painamalla salpa alas ja siirtämällä se vasemmalle.
- **10.** Jos PCIe-kortti on täysipituinen, vapauta se vetämällä salpa taaksepäin ja pitämällä sitä PCIe-paikan päässä.
- **11.** Vedä PCIe-kortti varovasti ulos kannasta. Sinun on ehkä vedettävä ensin toista puolta ja sitten toista, jotta kortti lähtee irti.
- **12.** Jos uusi PCIe-kortti tarvitsee aukon rungossa, työnnä laajennuspaikan suojus pois I/O-takapaneelista.
- **13.** Kohdista PCIe-kortin liittimet liitinkortin korttipaikan ja kortin päässä olevan metallisen kielekkeen kanssa rungossa olevaan aukkoon. Paina PCIe-kortti lujasti liitinkortin korttipaikkaan, kunnes se on kunnolla paikallaan ja kieleke on korttipaikassa.
- **14.** Paina salpa alas ja siirrä sitä oikealle, kunnes se napsahtaa paikalleen PCIe-kortin kiinnittämiseksi.
- **15.** Aseta huoltopaneeli paikalleen, kiinnitä sen salpa ja asenna sitten I/O-takapaneeli paikalleen. Katso kohta [Huoltopaneelin poistaminen ja asettaminen paikalleen sivulla 13.](#page-18-0)
- **16.** Aseta thin clientin jalusta paikalleen.
- **17.** Liitä virtajohto uudelleen ja käynnistä thin client.
- **18.** Lukitse kaikki suojalaitteet, jotka poistettiin thin clientin huoltopaneelia poistettaessa.

## **SDRAM-järjestelmän lisämuistin asentaminen**

Järjestelmä pystyy suorittamaan kaksikanavaisessa tilassa, kun siihen on määritetty kaksi SODIMMmuistimoduulia.

### **SODIMM-muistimoduulit**

Emolevyn muistivastakkeisiin voi asentaa enintään kaksi standardien mukaista SODIMM-muistimoduulia. Näissä vastakkeissa on vähintään yksi esiasennettu SODIMM-muistimoduuli. Järjestelmän parhaan suorituskyvyn saavuttamiseksi HP suosittelee, että thin clientiin määritetään kaksikanavainen muisti asettamalla SODIMM-muistimoduuli molempiin SODIMM-paikkoihin.

### **DDR4-SDRAM SODIMM ‑muistimoduulit**

Jotta järjestelmä toimisi oikein, SODIMM-muistimoduulien on vastattava seuraavia vaatimuksia:

- alan standardin mukainen 260-nastainen
- Puskuroimaton non-ECC DDR4 SDRAM
- sisältää pakollisen Joint Electronic Device Engineering Council (JEDEC) -määrityksen

Thin client tukee seuraavia moduuleita:

- 4 Gt:n, 8 Gt:n ja 16 Gt:n non-ECC-muistimoduulit
- yksipuoliset ja kaksipuoliset SODIMM-muistimoduulit

**HUOMAUTUS:** Järjestelmä ei toimi oikein, jos asennat SODIMM-muistimoduulin, jota ei tueta.

Muistin enimmäisnopeutta (3 200 MHz) tuetaan vain yksisarjaisissa SODIMM-muistimoduuleissa.

### <span id="page-27-0"></span>**SODIMM-kantojen käyttäminen**

Emolevyssä on kaksi SODIMM-kantaa. Kantojen merkinnät ovat DIMM1 ja DIMM2.

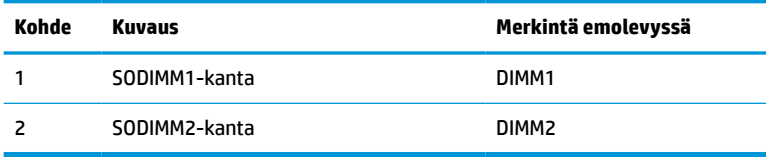

Järjestelmä toimii kaksikanavaisessa tilassa.

### **SODIMM-muistimoduulien asentaminen**

**TÄRKEÄÄ:** Sinun on irrotettava virtajohto ja odotettava virran katkeamista noin 30 sekuntia, ennen kuin lisäät tai poistat muistimoduuleita. Kun thin client on kytketty toiminnassa olevaan virtalähteeseen, muistimoduuleissa on aina jännitettä thin clientin virtatilasta riippumatta. Jännitteellisten muistimoduulien lisääminen tai poistaminen voi vahingoittaa muistimoduuleja tai emolevyä pysyvästi.

Muistimoduulien kannoissa on kullatut metalliset kosketuspinnat. Muistia päivitettäessä on tärkeää käyttää muistimoduuleja, joissa on kullatut metalliset kosketuspinnat, jotta vältyttäisiin eri metallien välisen kontaktin aiheuttamalta korroosiolta tai hapettumiselta.

Staattinen sähkö voi vahingoittaa thin clientin tai lisäkorttien elektronisia komponentteja. Ennen kuin aloitat seuraavan menettelyn, kosketa maadoitettua metalliesinettä, jotta mahdollinen staattinen sähkövaraus purkautuu. Lisätietoja on kohdassa [Sähköstaattinen purkaus sivulla 48.](#page-53-0)

Varo koskettamasta kosketuspintoja käsitellessäsi muistimoduuleita. Koskettaminen voi vahingoittaa moduulia.

- **1.** Poista tai irrota mahdolliset turvalaitteet, jotka estävät thin clientin avaamisen.
- **2.** Poista thin clientista kaikki siirrettävät tietovälineet, kuten USB-muistitikut.
- **3.** Sulje thin client käyttöjärjestelmän komennolla ja sammuta sitten kaikki ulkoiset laitteet.
- **4.** Irrota virtajohto pistorasiasta ja irrota kaikki ulkoiset laitteet.
- **TÄRKEÄÄ:** Sinun on irrotettava virtajohto ja odotettava virran katkeamista noin 30 sekuntia, ennen kuin lisäät tai poistat muistimoduuleita. Kun thin client on kytketty toiminnassa olevaan virtalähteeseen, muistimoduuleissa on aina jännitettä thin clientin virtatilasta riippumatta. Jännitteellisten muistimoduulien lisääminen tai poistaminen voi vahingoittaa muistimoduuleja tai emolevyä pysyvästi.

#### **PALOVAMMAN VAARA!**

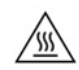

Voit pienentää lämmön aiheuttamien vammojen riskiä, kun irrotat virtajohdon pistorasiasta ja annat sisäisten komponenttien jäähtyä 15 minuutin ajan ennen huoltopaneelin poistamista.

- **5.** Poista jalusta tai VESA 100 -kiinnitysvaruste thin clientista.
- **6.** Aseta thin client vaakasuoraan vakaalle pinnalle oikea puoli ylöspäin.
- **7.** Poista thin clientin huoltopaneeli. Katso kohta [Huoltopaneelin poistaminen ja asettaminen paikalleen](#page-18-0)  [sivulla 13](#page-18-0).
- <span id="page-28-0"></span>**VAROITUS!** Vältä kuumien pintojen aiheuttamat vammat antamalla tietokoneen sisäisten komponenttien jäähtyä, ennen kuin kosket niihin.
- **8.** Etsi emolevystä muistimoduulien lokero.
- **9.** Jos PCIe-kortti on asennettu, poista se.
- **10.** Nosta muistilokeron kansi pois rungosta.
- **11.** Poista SODIMM painamalla kahta SODIMM-muistimoduulin sivuilla olevaa salpaa ulospäin **(1)**, kääntämällä SODIMM ylös ja vetämällä sitten SODIMM irti kannasta **(2)**.

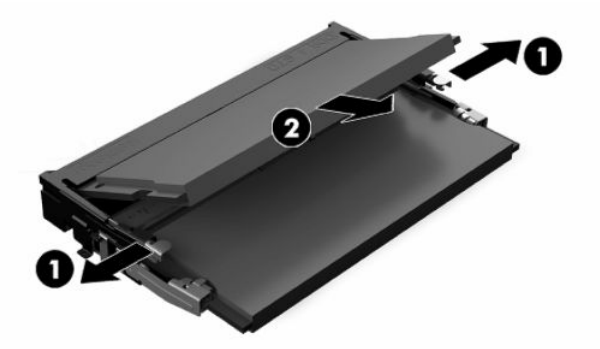

**12.** Liu'uta uusi SODIMM-muistimoduuli **(1)** kantaan noin 30°:n kulmassa ja paina sitten SODIMMmuistimoduulia alaspäin **(2)** siten, että salvat lukitsevat sen paikalleen.

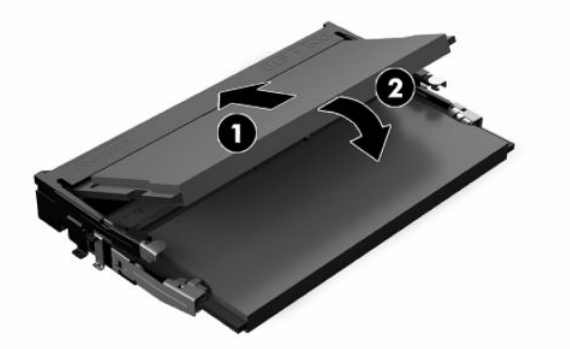

- **W** HUOMAUTUS: Muistimoduulin voi asentaa vain yhdellä tavalla. Sovita moduulin lovi ja muistikannan kieleke kohdakkain.
- **13.** Kohdista muistimoduulilokeron kannen kaksi tappia ja lokeron pohjassa olevat kiinnikkeet vastakkain ja aseta sitten muistimoduulilokeron kansi SODIMM-muistimoduulien päälle.
- **VIHJE:** Pienet kiinnikkeet ovat pareja. Kun lokero sijoitetaan oikein, kummankin parin yksi osa on lokeron sisäpuolella ja yksi ulkopuolella.
- **14.** Aseta huoltopaneeli paikalleen, kiinnitä sen salpa ja asenna sitten I/O-takapaneeli paikalleen. Katso kohta [Huoltopaneelin poistaminen ja asettaminen paikalleen sivulla 13.](#page-18-0)
- **15.** Aseta thin clientin jalusta tai VESA 100 -kiinnitysvaruste.
- **16.** Liitä virtajohto uudelleen ja käynnistä thin client.
- **17.** Lukitse kaikki suojalaitteet, jotka poistettiin thin clientin huoltopaneelia poistettaessa.

Thin client tunnistaa lisämuistin automaattisesti käynnistyksen yhteydessä.

# <span id="page-29-0"></span>**4 Vianmääritys**

# **Tietokoneen asetus (F10) -apuohjelma BIOS-asetukset**

### **Tietokoneen asetukset (F10) -apuohjelma**

Tietokoneen asetukset (F10) -ohjelmalla voit suorittaa seuraavia toimintoja:

- Muuttaa oletusarvoja.
- Asettaa järjestelmän päiväyksen ja kellonajan.
- Määrittää, katsoa, muuttaa tai tarkistaa järjestelmän kokoonpanon, mukaan lukien suorittimen, grafiikan, muistin, äänen, massamuistin, tietoliikenteen ja syöttölaitteiden asetukset.
- Voit muuttaa käynnistyslaitteiden kuten kiintolevyjen, SSD-asemien ja USB-muistilaitteiden käynnistysjärjestystä.
- Ota Post-viesti käyttöön tai poista se käytöstä, jolloin voit muuttaa käynnistystestin (POST) näyttötilan viestiä. Clean-toimintatila jättää näyttämättä useimmat POST-käynnistystestin ilmoitukset, kuten muistin määrän, tuotteen nimen ja muut teksti-ilmoitukset, jotka eivät tarkoita virhetilanteita. Jos POST-käynnistystestin aikana ilmenee virhe, se näkyy riippumatta valitusta toimintatilasta. Jos haluat ottaa Post-viestit käyttöön POST-käynnistystestin aikana, paina mitä tahansa näppäintä (paitsi F1 - F12-näppäimiä).
- Voit syöttää hallintatunnuksen tai tuotteen tunnistenumeron, jonka yrityksesi on tietokoneelle määrittänyt.
- Ottaa käyttöön käynnistyssalasanan, joka on syötettävä, kun tietokone käynnistetään (uudelleen).
- Voit määrittää asetussalasanan ja siten rajoittaa pääsyä Tietokoneen asetukset (F10) -apuohjelmaan ja tässä osassa kuvattuihin asetuksiin.
- Voit suojata integroidut I/O-toiminnot, esimerkiksi USB, audio ja sisäinen NIC siten, ettei niitä voi käyttää, ennen kuin suojaus on poistettu.

### **Tietokoneen asetukset (F10) -apuohjelman käyttäminen**

Tietokoneen asetukset -ohjelmaan pääsee vain tietokoneen käynnistämisen tai uudelleenkäynnistämisen yhteydessä. Avaa Tietokoneen asetukset -ohjelman valikko seuraavasti:

- **1.** Kytke tietokoneeseen virta tai käynnistä se uudelleen.
- **2.** Paina esc- tai F10-näppäintä, kun näytön alareunaan ilmestyy viesti "Press ESC key for Startup Menu" (Avaa käynnistysvalikko painamalla ESC-näppäintä).

Painamalla esc saat esiin valikon, jossa voit käyttää eri vaihtoehtoja käynnistyksen yhteydessä.

- **HUOMAUTUS:** Jos et paina esc- tai F10-näppäintä oikeaan aikaan, sinun täytyy käynnistää tietokone uudelleen ja painaa esc- tai F10-näppäintä uudelleen, kun näytön valo muuttuu vihreäksi, jotta voit käyttää apuohjelmaa.
- **HUOMAUTUS:** Voit valita kielen useimmille valikoille, asetuksille ja viesteille käyttämällä kielen valintavaihtoehtoa F8-näppäimellä kohdassa Tietokoneen asetus.
- **3.** Jos olet painanut esc-näppäintä, paina F10 -näppäintä siirtyäksesi kohtaan Tietokoneen asetukset.
- **4.** Asetusvalikossa näkyy viisi otsikkoa: Tiedosto, Massamuisti, Tietoturva, Käynnistys ja Lisävalinnat.
- **5.** Valitse sopiva otsikko käyttämällä nuolia (vasen ja oikea). Valitse haluamasi vaihtoehto käyttämällä nuolinäppäimiä (ylös ja alas), ja paina sitten enter-painiketta. Voit palata Computer Setup Utilities (Tietokoneen asetusapuohjelmat) -valikkoon painamalla esc-painiketta.
- **6.** Ota muutokset käyttöön ja tallenna ne valitsemalla **File** (Tiedosto) > **Save Changes and Exit** (Tallenna muutokset ja lopeta).
	- Jos teit muutoksia, joita et halua ottaa käyttöön, valitse **Ignore Changes and Exit** (Ohita muutokset ja lopeta).
	- Voit palauttaa oletusasetuksia, valitsemalla **Apply Defaults and Exit** (Käytä oletusasetuksia ja lopeta). Tämä vaihtoehto palauttaa voimaan järjestelmän alkuperäiset oletukset.
- **TÄRKEÄÄ:** Älä kytke tietokoneen virtaa pois päältä, kun BIOS tallentaa Computer Setup (F10) (Tietokoneen asetukset) -muutoksia, sillä CMOS voi vioittua. On turvallista kytkeä tietokoneen virta pois päältä sen jälkeen, kun olet poistunut F10-asetusruudulta.

#### **Taulukko 4-1 Tietokoneen asetusvalikon valikkovaihtoehdot**

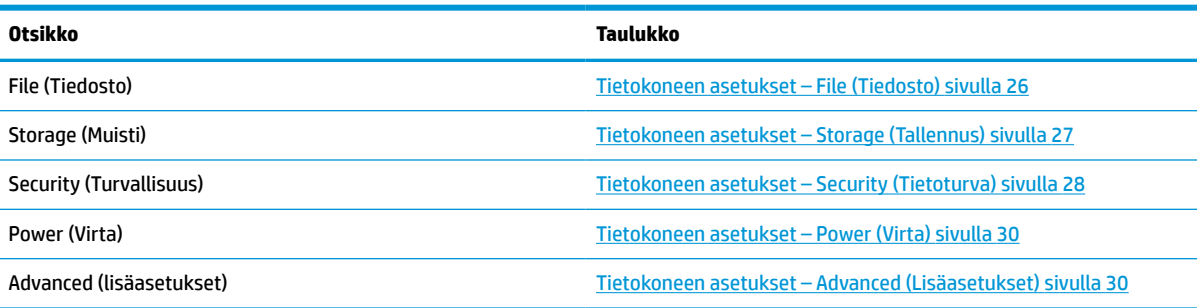

### <span id="page-31-0"></span>**Tietokoneen asetukset – File (Tiedosto)**

**2** HUOMAUTUS: Tietokoneen asetustoimintojen tuki voi vaihdella käytössä olevan laitteistokokoonpanon mukaan.

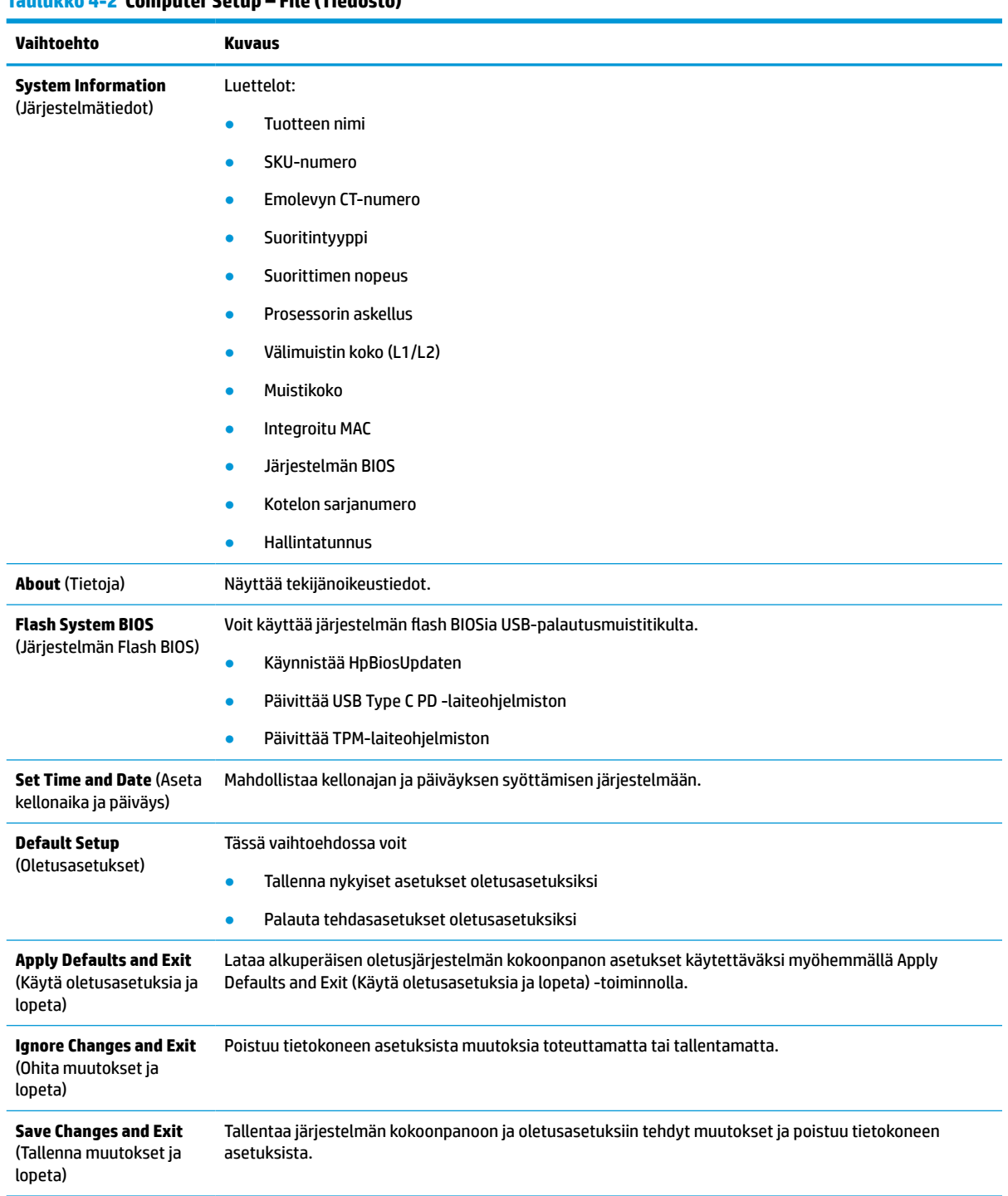

### **Taulukko 4-2 Computer Setup – File (Tiedosto)**

### <span id="page-32-0"></span>**Tietokoneen asetukset – Storage (Tallennus)**

#### **Taulukko 4-3 Computer Setup – Storage (Muisti)**

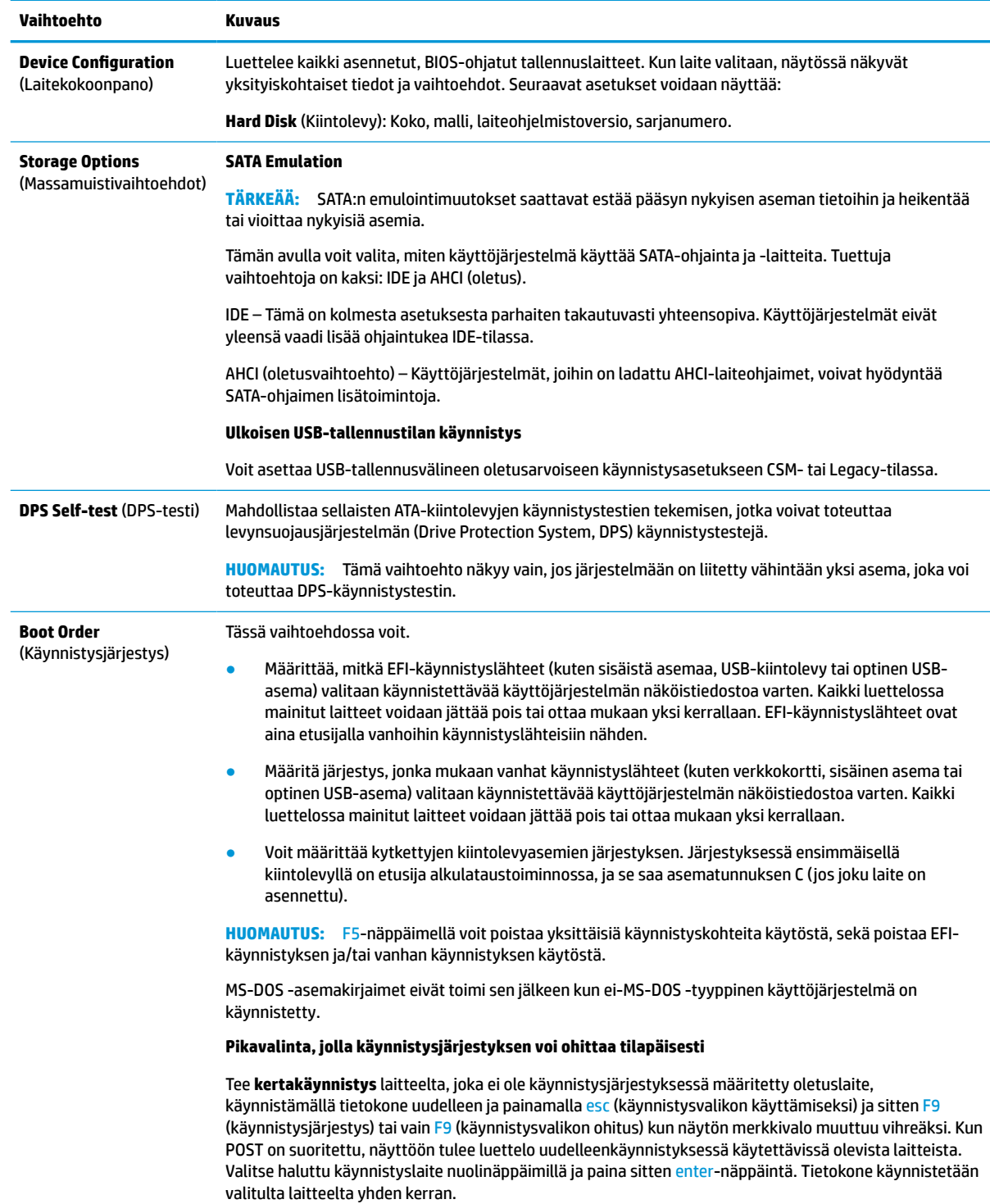

### <span id="page-33-0"></span>**Tietokoneen asetukset – Security (Tietoturva)**

### **HUOMAUTUS:** Tietokoneen asetustoimintojen tuki voi vaihdella käytössä olevan laitteistokokoonpanon mukaan.

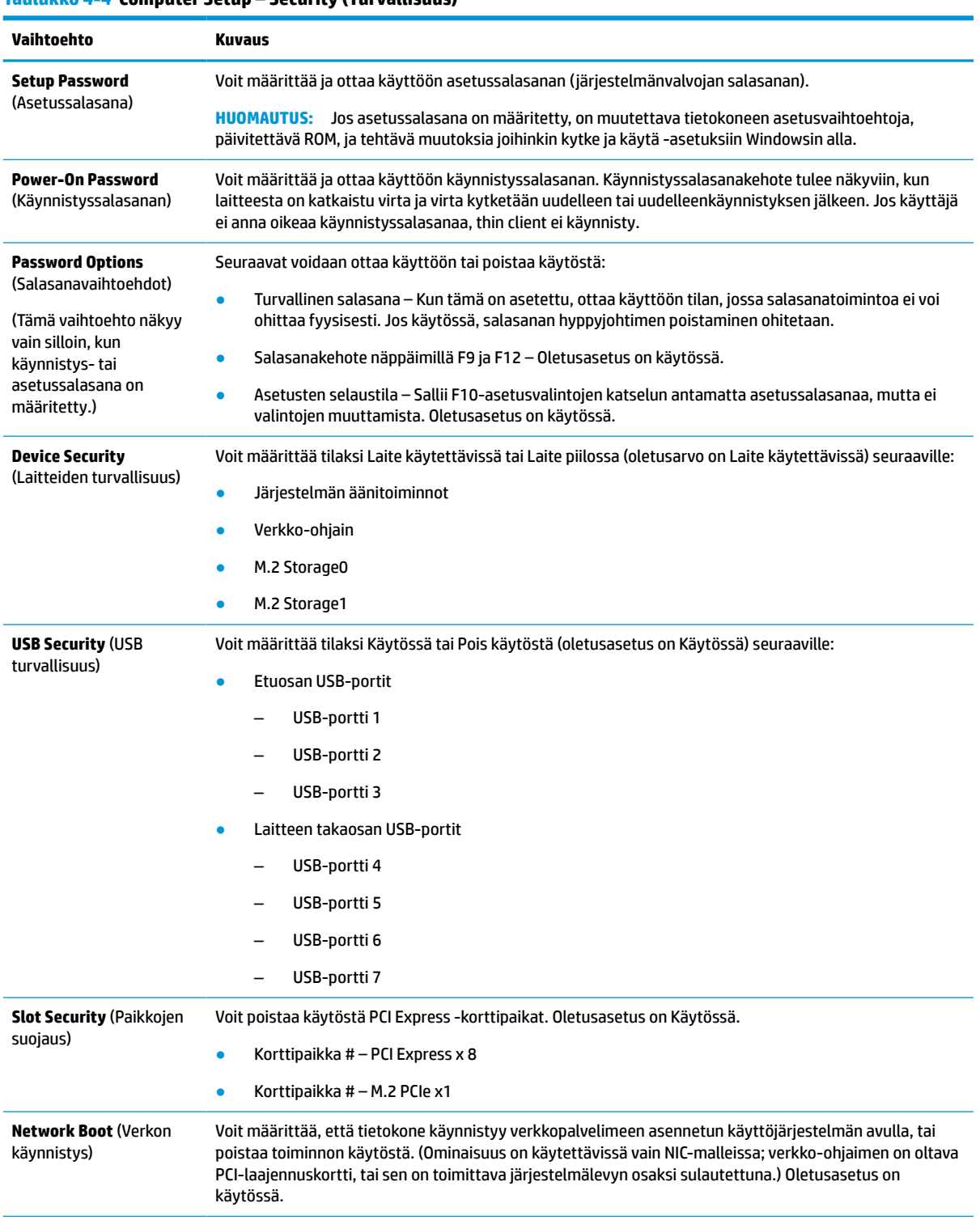

#### **Taulukko 4-4 Computer Setup – Security (Turvallisuus)**

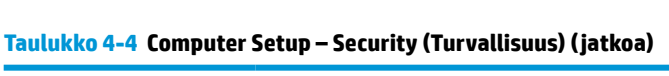

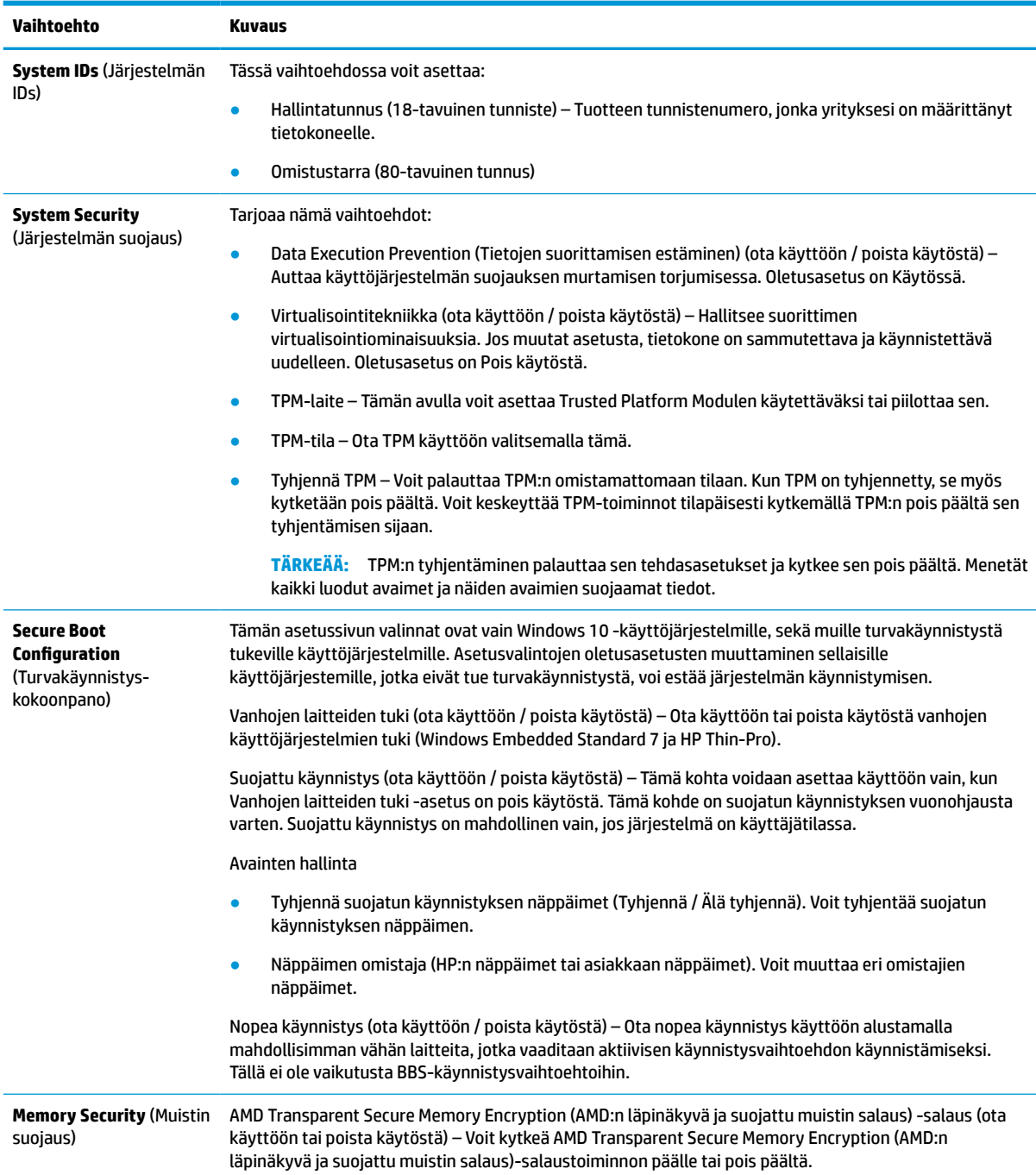

### <span id="page-35-0"></span>**Tietokoneen asetukset – Power (Virta)**

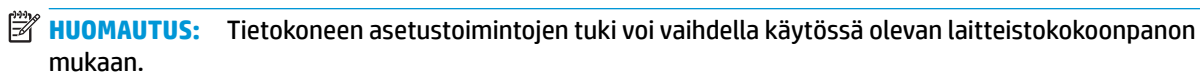

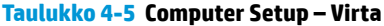

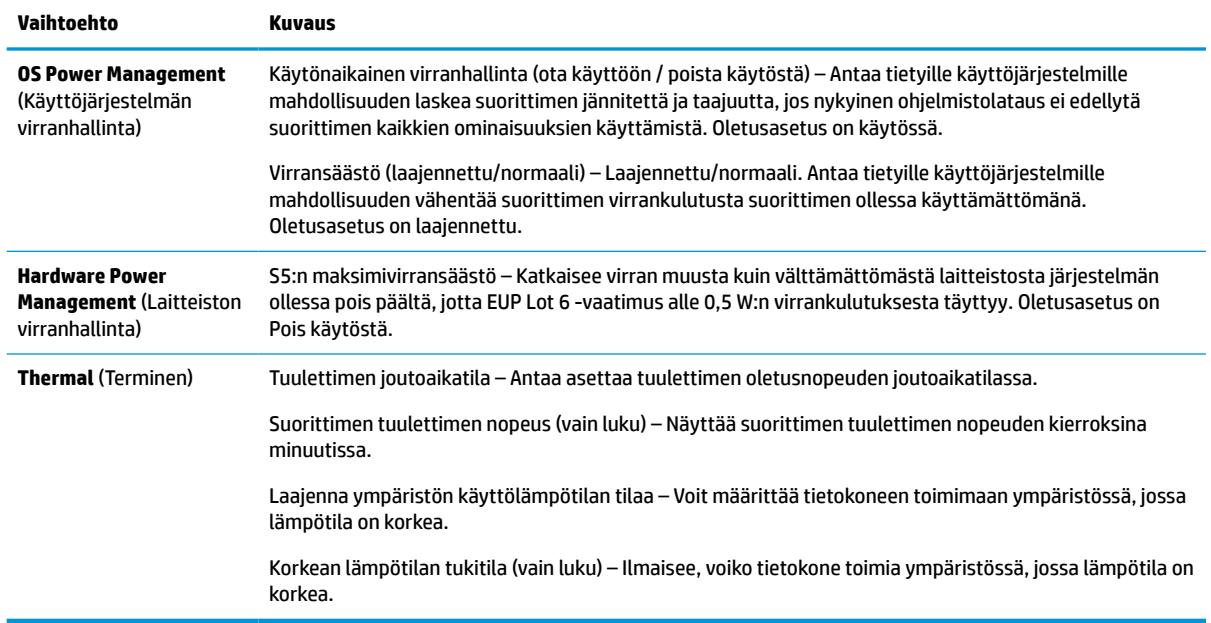

### **Tietokoneen asetukset – Advanced (Lisäasetukset)**

**HUOMAUTUS:** Tietokoneen asetustoimintojen tuki voi vaihdella käytössä olevan laitteistokokoonpanon mukaan.

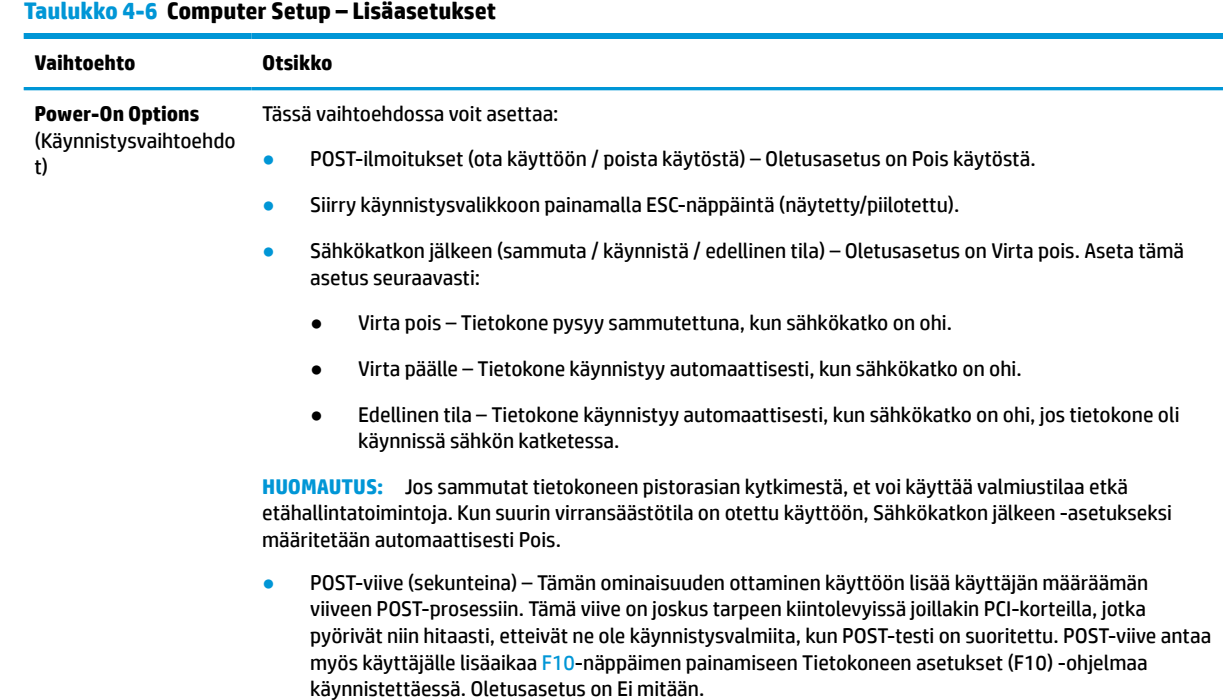

#### <span id="page-36-0"></span>**Taulukko 4-6 Computer Setup – Lisäasetukset ( jatkoa)**

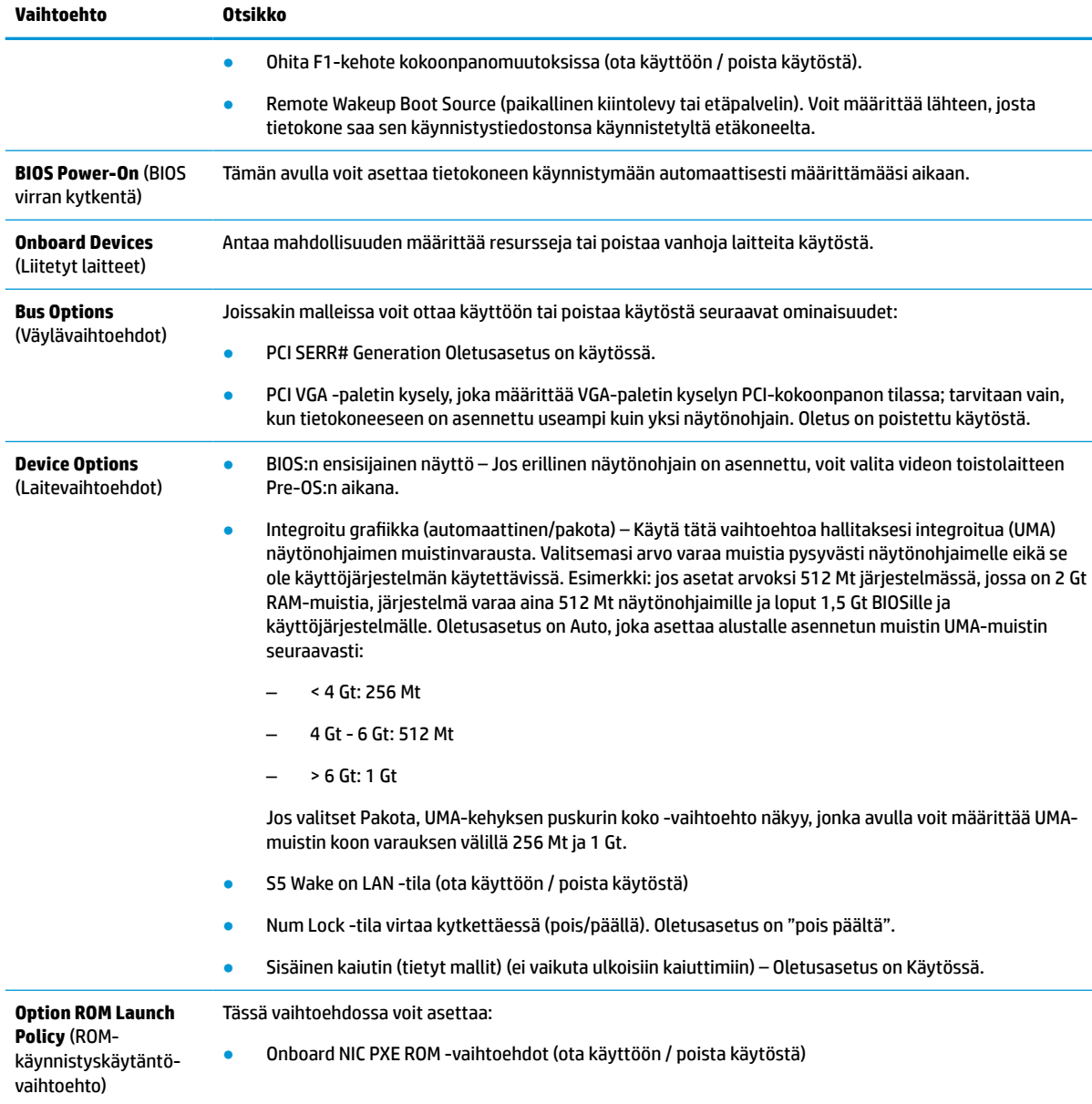

# **HP:n BIOS-konfiguraatio-ohjelman (HPBCU) BIOS-asetusten muuttaminen**

Voit muuttaa joitain BIOS-asetuksia paikallisesti käyttöjärjestelmässä ilman F10-apuohjelmaa. Tässä taulukossa on esitetty kohteet, joita voidaan hallita tällä menetelmällä.

Katso lisätietoja HP BIOS -konfiguraatio-ohjelmasta *HP BIOS-konfiguraatio-ohjelman (BCU) käyttöoppaasta*  osoitteesta www.hp.com.

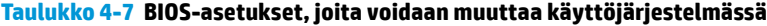

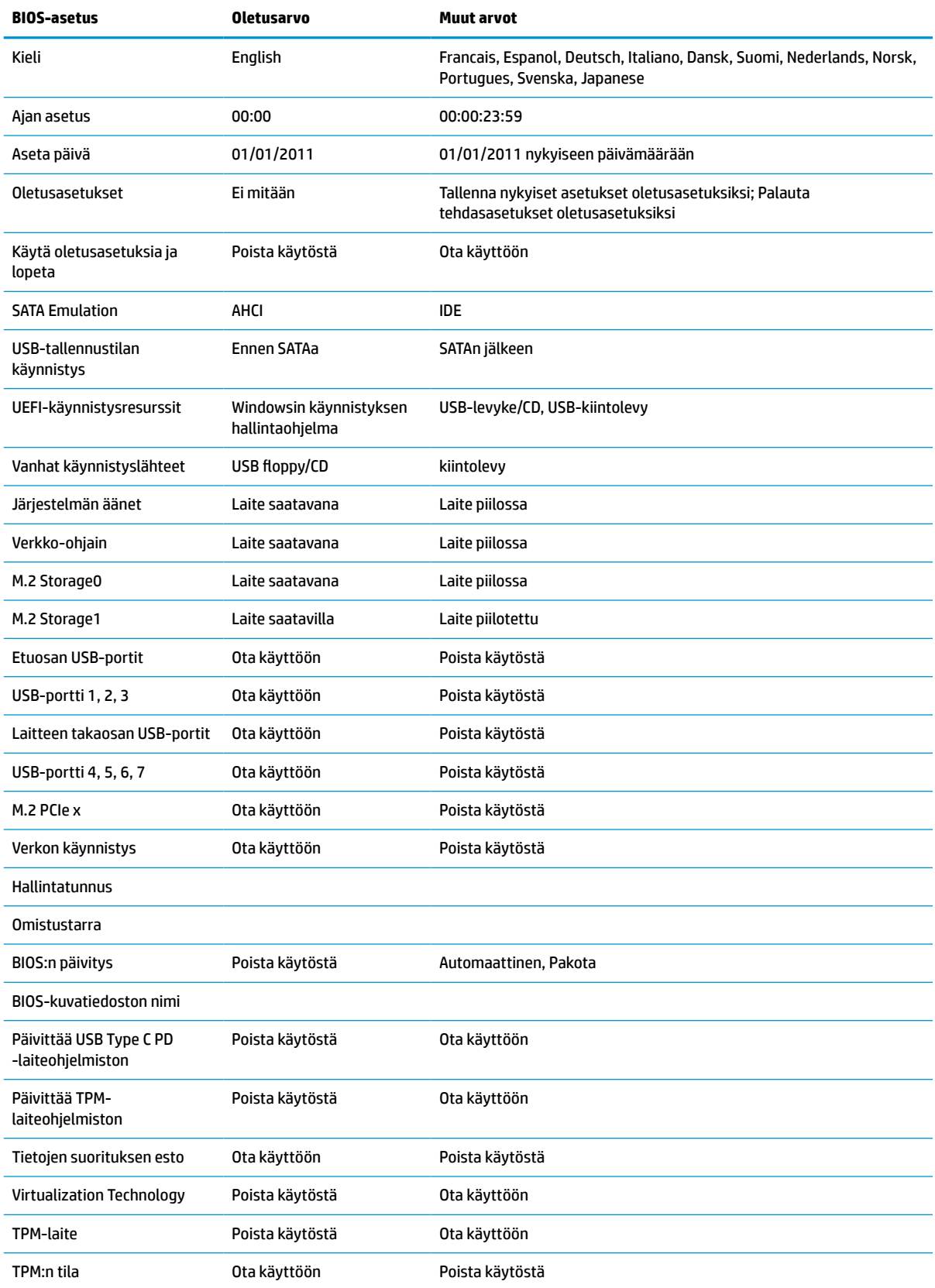

![](_page_38_Picture_249.jpeg)

![](_page_38_Picture_250.jpeg)

#### <span id="page-39-0"></span>**Taulukko 4-7 BIOS-asetukset, joita voidaan muuttaa käyttöjärjestelmässä ( jatkoa)**

![](_page_39_Picture_177.jpeg)

# **BIOSin päivittäminen tai palauttaminen**

#### **HP Device Manager**

HP Device Managerin avulla voit päivittää thin clientin BIOSin. Voit käyttää valmista BIOS-lisäosaa tai tavallista BIOS-päivityspakettia yhdessä HP Device Manager ‑tiedoston ja rekisterimallin kanssa. Lisätietoja HP Device Manager ‑tiedostosta ja rekisterimalleista on *HP Device Manager ‑käyttöoppaassa* osoitteessa www.hp.com/go/hpdm.

#### **Windows BIOS Flash -päivitys**

Voit palauttaa tai päivittää järjestelmän BIOSin Flash Update SoftPaqin avulla. Käytettävissä on useita tapoja tietokoneelle tallennetun BIOS-laiteohjelmiston muuttamista varten.

Suoritettava BIOS on apuohjelma, joka on suunniteltu käyttämään järjestelmän BIOSia Microsoft Windows ympäristössä. Jos haluat näyttää käytettävissä olevat vaihtoehdot tälle apuohjelmalle, käynnistä suoritettavan tiedosto Microsoft Windows -ympäristössä.

Voit suorittaa suoritettavan BIOSin USB-tallennuslaitteen kanssa tai ilman. Jos järjestelmään ei ole asennettu USB-tallennuslaitetta, BIOS-päivitys suoritetaan Microsoft Windows ‑ympäristössä, minkä jälkeen järjestelmä käynnistetään uudelleen.

#### **Linux BIOS -käyttö**

Kaikki BIOS-flash-päivitykset ThinPro 6.x:ssä ja uudemmissa laitteissa käyttävät työkaluttomia BIOSpäivityksiä, joissa BIOS-päivittää itsensä.

Käytä seuraavia kommentteja Linux® BIOS -flash-päivitystä varten:

● hptc-bios-flash *ImageName*

Valmistelee järjestelmän päivittämään BIOSin seuraavan uudelleenkäynnistyksen aikana. Tämä komento kopioi automaattisesti tiedostot oikeaan paikkaan ja kehottaa sinua käynnistämään thin client -tietokoneen uudelleen. Tämä toiminto edellyttää, että työkaluton päivitysasetus on asetettu asetukseen Auto BIOS-asetuksissa. Kohteen hpt-bios-cfg avulla voit määrittää työkaluttoman päivitysvaihtoehdon BIOSissa.

● hptc-bios-flash –h

Näyttöön tulee vaihtoehtojen luettelo.

#### **BitLocker Drive Encryption / BIOS-mittaukset**

Jos järjestelmässä on käytössä Windows BitLocker Drive Encryption (BDE), HP suosittelee, että keskeytät väliaikaisesti BDE:n ennen BIOSin päivittämistä. Sinun tulee myös hankkia BDE-palautussalasana tai PINpalautuskoodi ennen BDE:n keskeyttämistä. Kun olet tehnyt BIOS-flash-päivityksen, voit jatkaa BDE:n käyttöä.

Jos haluat muuttaa BDE:tä, valitse **Käynnistä > Ohjauspaneeli > BitLocker Drive Encryption**, sitten **Keskeytä suojaus** tai **Jatka suojausta** ja napsauta **Kyllä**.

<span id="page-40-0"></span>Yleisenä sääntönä BIOSin päivittäminen muuttaa mitta-arvoja, jotka on tallennettu järjestelmän suojausmoduulin käyttöjärjestelmän määritysrekisteriin (PCR). Poista käytöstä tilapäisesti teknologioita, jotka käyttävät näitä PCR-arvoja tunnistamaan alustan kunnon (esim. BDE) ennen BIOSin flash-päivitystä. Kun päivität BIOSin, ota toiminnot uudelleen käyttöön ja käynnistä järjestelmä uudelleen, jotta voit suorittaa uusia mittauksia.

#### **BootBlock-hätäpalautustila**

Jos BIOS-päivitys epäonnistui (esimerkiksi jos virta katkeaa päivityksen aikana) järjestelmän BIOS voi vaurioitua. BootBlock Emergency Recovery -tila tunnistaa tämän tilan ja etsii automaattisesti yhteensopivaa binaarinäköistiedostoa kiintolevyn juurihakemistosta ja USB-medialähteistä. Kopioi DOS Flash ‑kansiossa oleva binaaritiedosto (.bin) tallennuslaitteen juurihakemistoon ja kytke järjestelmään virta. Kun palautusprosessi on löytänyt binaarinäköistiedoston, se yrittää suorittaa palautusprosessin. Automaattinen palautus jatkuu, kunnes se palauttaa tai päivittää BIOSin onnistuneesti. Jos järjestelmässä on BIOSin asetussalasana, sinun on ehkä käytettävä käynnistysvalikkoa tai Apuohjelmat-alivalikkoa manuaaliseen BIOS-flash-päivitykseen salasanan antamisen jälkeen. Joskus on rajoituksia siinä, mitä BIOS-versioita voidaan asentaa alustalle. Jos järjestelmässä käytössä olevassa BIOSissa oli rajoituksia, vain sallittuja BIOSversioita voidaan käyttää palautukseen.

# **Diagnostiikka ja vianetsintä**

### **Merkkivalot**

#### **Taulukko 4-8 Diagnostiikan ja vianetsinnän merkkivalot**

![](_page_40_Picture_156.jpeg)

vilkkuu valkoisena

# <span id="page-41-0"></span>**Wake on LAN -tila**

Aktivointi lähiverkkotapahtumalla (WOL) -toiminnon avulla tietokoneen voi kytkeä päälle tai käynnistää uudelleen lepo- tai horrostilasta verkkoviestillä. Voit ottaa WOL-toiminnon käyttöön tai poistaa sen käytöstä kohdassa Tietokoneen asetukset käyttäen **S5 Wake on LAN** -asetusta.

WOL-toiminnon ottaminen käyttöön tai poistaminen käytöstä:

- **1.** Kytke tietokoneeseen virta tai käynnistä se uudelleen.
- **2.** Paina esc- tai F10-näppäintä, kun näytön alareunaan ilmestyy viesti "Press ESC key for Startup Menu" (Avaa käynnistysvalikko painamalla ESC-näppäintä).
- **HUOMAUTUS:** Jos et paina esc- tai F10-näppäintä oikeaan aikaan, sinun täytyy käynnistää tietokone uudelleen ja painaa esc- tai F10-näppäintä uudelleen, kun näytön valo muuttuu vihreäksi, jotta voit käyttää apuohjelmaa.
- **3.** Jos olet painanut esc-näppäintä, paina F10 -näppäintä siirtyäksesi kohtaan Tietokoneen asetukset.
- **4.** Siirry kohtaan **Lisäasetukset > Laitevaihtoehdot**.
- **5.** Ota **S5 Wake on LAN** käyttöön tai poista se käytöstä.
- **6.** Hyväksy muutokset painamalla F10.
- **7.** Valitse **Tiedosto** > **Tallenna muutokset ja Poistu**.
- **TÄRKEÄÄ: S5 maksimivirransäästö** -asetus voi vaikuttaa Aktivointi lähiverkkotapahtumalla (WOL) toimintoon. Jos otat tämän asetuksen käyttöön, Aktivointi lähiverkkotapahtumalla (WOL) -toiminto on poissa käytöstä. Tämä asetus löytyy kohdasta Tietokoneen asetukset **Virta > Laitteiston hallinta**.

### **Käynnistysjakso**

Käynnistettäessä flash-käynnistyslohkokoodi alustaa laitteiston tunnettuun tilaan, ja suorittaa peruskäynnistysvianmääritystestejä ja selvittää laitteiston eheyden. Alustus suorittaa seuraavat toiminnot:

- **1.** Alustaa suorittimen ja muistin ohjaimen.
- **2.** Alustaa ja määrittää kaikki PCI-laitteet.
- **3.** Alustaa video-ohjelmiston.
- **4.** Alustaa videon tunnettuun tilaan.
- **5.** Alustaa USB-laitteet tunnettuun tilaan.
- **6.** Suorittaa käynnistyksen vianmäärityksen. Lisätietoja on kohdassa [Käynnistyksen vianmääritystestit](#page-42-0) [sivulla 37](#page-42-0).
- **7.** Thin client käynnistää käyttöjärjestelmän.

### **Asetus- ja käynnistyssalasanojen vaihtaminen**

Voit vaihtaa asetus- ja käynnistyssalasanan seuraavasti:

- **1.** Poista tai irrota mahdolliset turvalaitteet, jotka estävät thin clientin avaamisen.
- **2.** Poista thin clientista kaikki siirrettävät tietovälineet, kuten USB-muistitikut.
- **3.** Sulje thin client käyttöjärjestelmän komennolla ja sammuta sitten kaikki ulkoiset laitteet.

<span id="page-42-0"></span>**4.** Irrota virtajohto pistorasiasta ja irrota kaikki ulkoiset laitteet.

#### **PALOVAMMAN VAARA!**

![](_page_42_Picture_2.jpeg)

Kun järjestelmä on kytketty toiminnassa olevaan virtalähteeseen, emolevyssä on aina jännitettä myös tietokoneen ollessa sammutettuna. Irrota virtajohto, etteivät thin clientin sisäiset komponentit vahingoitu.

Voit pienentää lämmön aiheuttamien vammojen riskiä, kun irrotat virtajohdon pistorasiasta ja annat sisäisten komponenttien jäähtyä 15 minuutin ajan ennen huoltopaneelin poistamista.

- **5.** Poista jalusta tai VESA 100 -kiinnitysvaruste thin clientista.
- **6.** Aseta thin client vaakasuoraan vakaalle pinnalle oikea puoli ylöspäin.
- **7.** Poista thin clientin huoltopaneeli. Katso kohta [Huoltopaneelin poistaminen ja asettaminen paikalleen](#page-18-0)  [sivulla 13](#page-18-0).
- **8.** Poista salasanan hyppyjohdin emolevyn liittimestä, jossa on merkintä PSWD tai E49.
- **9.** Vaihda salasanan hyppyjohdin.
- **10.** Aseta huoltopaneeli paikalleen, kiinnitä sen salpa ja asenna sitten I/O-takapaneeli paikalleen. [Huoltopaneelin poistaminen ja asettaminen paikalleen sivulla 13](#page-18-0).
- **11.** Aseta thin clientin jalusta paikalleen.
- **12.** Liitä tietokoneen pistoke pistorasiaan ja kytke tietokoneeseen virta.
- **13.** Lukitse kaikki suojalaitteet, jotka poistettiin thin clientin huoltopaneelia poistettaessa.
- **14.** Aseta huoltopaneeli paikalleen, kiinnitä sen salpa ja asenna sitten I/O-takapaneeli paikalleen. Katso kohta [Huoltopaneelin poistaminen ja asettaminen paikalleen sivulla 13.](#page-18-0)

### **Käynnistyksen vianmääritystestit**

Käynnistyksen vianmääritys suorittaa laitteiston peruseheystestejä määrittääkseen sen ominaisuuksia ja asetuksista. Jos vianmääritystesti epäonnistuu laitteiston alustuksen aikana, thin client -tietokoneen toiminta keskeytyy. Viestejä ei lähetetä videolle.

**HUOMAUTUS:** Voit yrittää käynnistää thin clientin uudelleen ja suorittaa diagnostiikkatestejä toisen kerran vahvistaaksesi ensimmäisen sammutuksen.

Seuraavassa taulukossa on lueteltu testeistä, jotka suoritetaan thin client -tietokoneelle.

![](_page_42_Picture_177.jpeg)

![](_page_42_Picture_178.jpeg)

# <span id="page-43-0"></span>**Etupaneelin merkkivalojen ja äänimerkkien tulkinta POSTdiagnostiikan jälkeen**

Tässä osiossa esitellään etupaneelin merkkivalo- ja äänimerkkikoodit, jotka voivat esiintyä ennen POST-testiä tai sen aikana. Koodeilla ei välttämättä ole niihin liittyvää virhekoodia tai teksti-ilmoitusta.

#### **PALOVAMMAN VAARA!**

![](_page_43_Picture_3.jpeg)

Kun järjestelmä on kytketty toiminnassa olevaan virtalähteeseen, emolevyssä on aina jännitettä myös tietokoneen ollessa sammutettuna. Irrota virtajohto, etteivät thin clientin sisäiset komponentit vahingoitu.

Voit pienentää lämmön aiheuttamien vammojen riskiä, kun irrotat virtajohdon pistorasiasta ja annat sisäisten komponenttien jäähtyä 15 minuutin ajan ennen huoltopaneelin poistamista.

#### **W** HUOMAUTUS: Seuraavan taulukon suositellut toimet on lueteltu niiden suositellussa suorittamisjärjestyksessä.

Kaikki merkkivalot ja äänimerkit eivät ole käytössä kaikissa malleissa.

Piippaukset lähetetään rungon kaiuttimen kautta. Valot vilkkuvat ja piippaukset kuuluvat viisi kertaa, minkä jälkeen vain valot jatkavat vilkkumista.

![](_page_43_Picture_246.jpeg)

#### **Taulukko 4-12 Etupaneelin merkkivalojen ja äänimerkkien tulkinta POST-diagnostiikan jälkeen**

![](_page_44_Picture_283.jpeg)

#### **Taulukko 4-12 Etupaneelin merkkivalojen ja äänimerkkien tulkinta POST-diagnostiikan jälkeen ( jatkoa)**

# <span id="page-45-0"></span>**Vianmääritys**

## **Perusvianmääritys**

Jos thin clientin käytössä on ongelmia tai sen virta ei kytkeydy päälle, tarkista seuraavat kohteet.

#### **Taulukko 4-13 Perusvianmäärityksen ongelmat ja ratkaisut**

![](_page_45_Picture_213.jpeg)

### <span id="page-46-0"></span>**Levyttömän (ei-flash) thin clientin vianmääritys**

Tämä osa koskee ainoastaan thin client ‑tietokoneita, joissa ei ole ATA Flash ‑ominaisuutta. Koska tässä mallissa ei ole ATA-Flashia, käynnistysjärjestyksen etusija on:

- USB-laite
- **PXE**
- **1.** Kun thin client käynnistyy, näytöllä pitäisi näkyä seuraavat tiedot:

![](_page_46_Picture_165.jpeg)

#### **Taulukko 4-14 Levyttömän (ei-flash) mallin vianmäärityksen ongelmat ja ratkaisut**

Jos käytät Microsoft RIS PXE -ympäristöä, siirry vaiheeseen 2.

Jos käytät Linux-ympäristöä, siirry vaiheeseen 3.

**2.** Jos käytät Microsoft RIS PXE -ympäristöä, paina F12 -näppäintä aktivoidaksesi verkkopalvelun käynnistyksen heti, kun näyttöön ilmestyy DHCP IP-tiedot.

Jos thin client ei käynnisty verkkoon, palvelinta ei ole määritetty PXE:lle.

Jos et ennätä painaa F12-painiketta, järjestelmä yrittää käynnistää ATA-flash-muistiin, joka ei ole läsnä. Näytön viestissä lukee: **VIRHE: Ei järjestelmälevyä tai levyvirhe. Vaihda ja paina mitä tahansa näppäintä, kun olet valmis.**

Käynnistysjakso käynnistyy uudelleen, kun painat mitä tahansa näppäintä.

**3.** Jos käytät Linux-ympäristöä, näkyviin tulee virheviesti, jos asiakkaan IP:tä ei ole. **VIRHE: Ei järjestelmälevyä tai levyvirhe. Vaihda ja paina mitä tahansa näppäintä, kun olet valmis.**

# <span id="page-47-0"></span>**PXE-palvelimen määrittäminen**

**E** HUOMAUTUS: Valtuutettujen palveluntarjoajien takuu tai huoltosopimus kattavat kaikki PXE-ohjelmistot. Asiakkaita, jotka soittavat HP:n asiakastukeen liittyen PXE-ongelmiin ja -kysymyksiin, tulisi neuvoa kääntymään PXE-palveluntarjoajan puoleen saadakseen lisäohjeita.

Lue myös seuraavat asiakirjat:

– Windows Server 2008 R2: [http://technet.microsoft.com/en-us/library/7d837d88-6d8e-420c-b68f](http://technet.microsoft.com/en-us/library/7d837d88-6d8e-420c-b68f-a5b4baeb5248.aspx)[a5b4baeb5248.aspx](http://technet.microsoft.com/en-us/library/7d837d88-6d8e-420c-b68f-a5b4baeb5248.aspx)

– Windows Server 2012:<http://technet.microsoft.com/en-us/library/jj648426.aspx>

Alla lueteltujen palvelujen on oltava käynnissä, ja ne voivat olla käynnissä eri palvelimilla:

- **1.** Toimialuenimipalvelu (DNS)
- **2.** Etäasennuspalvelut (RIS)

**HUOMAUTUS:** Active Directory DHCP:tä ei tarvita, mutta se on suositeltavaa.

# **Näköistiedoston palauttaminen HP ThinUpdatella**

HP ThinUpdaten avulla voit ladata kuvia ja lisäosia HP:lta, siepata HP thin client -kuvan ja luoda käynnistettäviä USB flash -asemia näköistiedoston käyttöönottoa varten.

HP:n ThinUpdate on asennettu valmiiksi joihinkin HP thin client ‑tietokoneisiin ja se on saatavilla myös lisäosana osoitteesta <http://www.hp.com/support>. Etsi thin client ‑malli ja lue kyseisen mallin tukisivun **Ohjaimet ja ohjelmisto** ‑osio.

- Näköistiedostojen lataukset -toiminnon avulla voit ladata näköistiedoston HP:lta paikalliseen tallennusvälineeseen tai USB-flash-muistiin. USB flash-asemavaihtoehto luo käynnistettävän USBflash-aseman, jolla voidaan ottaa käyttöön näköistiedosto muille thin client -laitteille.
- Näköistiedoston sieppaustoiminnon avulla voit siepata HP thin clientista näköistiedoston ja tallentaa sen USB flash-asemalle, jolla voidaan ottaa käyttöön näköistiedosto muille thin client -laitteille.
- Lisäosan lataustoiminnon avulla voit ladata lisäosia HP:ltä paikalliseen tallennusvälineeseen tai USBflash-asemalle.
- USB-aseman hallintaominaisuuden avulla voit tehdä seuraavat toimenpiteet:
	- Luo käynnistettävä USB-flash-aseman näköistiedosto paikalliseen tallennusvälineeseen
	- Kopioi .ibr-näköistiedosto USB-flash-asemasta paikalliseen tallennusvälineeseen
	- Palauta USB-flash-aseman asettelu

HP ThinUpdatella luodulla käynnistettävällä USB-flash-asemallla voidaan ottaa käyttöön HP thin clientin näköistiedosto toiseen saman malliseen HP thin clientiin, jossa on sama käyttöjärjestelmä.

#### **Järjestelmävaatimukset**

Voit luoda palautusvälineen flash-asemalla olevan ohjelmiston näköistiedoston uudelleenpäivitystä tai palauttamista varten seuraavasti:

- Yksi tai useampi HP thin client.
- Seuraavankokoinen tai suurempi USB-flash-asema:
- ThinPro: 8 Gt
- Windows 10 IoT (jos käytetään USB-muotoa): 32 Gt

<span id="page-48-0"></span>**W** HUOMAUTUS: Voit myös käyttää työkalua Windows-tietokoneella.

**Tämä palautusmenetelmä ei toimi kaikkien USB-muistiasemien kanssa.** USB-muistiasemat, jotka eivät näy siirrettävänä asemana Windowsissa, eivät tue tätä palautusmenetelmää. USB-muistiasemat, joissa on useita osioita, eivät tavallisesti tue tätä palautusmenetelmää. Saatavissa olevien USB-muistiasemien valikoima kehittyy jatkuvasti. Kaikkia USB-muistiasemien ei ole testattu HP Thin Client Imaging -työkalulla.

## **Laitehallinta**

Thin client sisältää HP Device Manager ‑lisenssin ja siinä on valmiiksi asennettu Device Manager ‑työkalu. HP Device Manager on thin client -optimoitu hallintatyökalu, jolla voidaan hallita HP thin clientien koko käyttöikää, mukaan lukien löytäminen, kaluston hallinta, käyttöönotto ja kokoonpano. Lisätietoja HP Device Managerista on osoitteessa www.hp.com/go/hpdm.

Jos haluat hallita thin clientia muilla hallintatyökaluilla, kuten Microsoft SCCM:llä tai LANDeskillä, katso lisätietoja osoitteesta www.hp.com/go/clientmanagement.

# **Virtajohtoa koskevat vaatimukset**

Tietokoneen laajan tulovalikoiman ansiosta se toimii millä tahansa verkkojännitteellä, 100-120 VAC:stä 220-240 VAC:hen.

Tietokoneen mukana toimitetut 3-johtimiset virtajohdot vastaavat laitteen ostomaan tai -alueen vaatimuksia.

Muissa maissa tai alueilla käytettäväksi tarkoitettujen virtajohtosarjojen on täytettävä tietokoneen käyttömaan tai -alueen vaatimuksia.

### **Vaatimukset kaikissa maissa**

Kaikissa maissa ja alueilla sovelletaan seuraavia vaatimuksia:

- Virtajohtosarjan pituuden on oltava vähintään **1,0 m** (3,3 ft) ja enintään **2,0 m** (6,5 ft).
- Sen maan tai alueen, jossa virtajohtosarjaa käytetään, valtuutetun hyväksyntälaitoksen pitää hyväksyä virtajohtosarja.
- Virtajohtosarjojen virtakapasiteetin on oltava vähintään 10 A ja nimellisen volttimäärän 125 tai 250 V AC kunkin maan tai alueen virtajärjestelmän vaatimusten mukaan.
- Laitteen liittimen täytyy vastata EN 60 320/IEC 320 -standardin C13-liitännän mekaanista kokoonpanoa, jotta se voidaan liittää tietokoneen takana olevaan laitteen tuloliitäntään.

### **Vaatimukset tietyissä maissa ja alueilla**

#### **Taulukko 4-15 Virtajohtovaatimukset tietyissä maissa ja alueilla**

![](_page_48_Picture_175.jpeg)

![](_page_49_Picture_240.jpeg)

![](_page_49_Picture_241.jpeg)

**1.** Taipuisan johdon on oltava tyyppiä HO5VV-F, 3-johdinta, 0,75 mm² johtimen koko. Virtajohdon liitännöissä (laitteen liitin ja seinäpistoke) pitää olla käyttömaan tai -alueen arviointilaitoksen sertifiointimerkintä.

**2.** Taipuisan johdon on oltava tyyppiä SVT/SJT tai vastaava, No. 18 AWG, 3-johdinta. Seinäpistokkeen on oltava kaksinapainen maadoitustyyppi NEMA 5-15P (15 A, 125 VAC) tai NEMA 6-15P (15 A, 250 VAC) kokoonpano. CSA- tai C-UL‑merkki. ULtiedostonumeron on oltava kussakin elementissä.

**3.** Laitteen liittimessä, taipuisassa johdossa ja seinäpistokkeessa on oltava T-merkki ja rekisteröintinumero Japanin Dentori-lain mukaisesti. Taipuisan johdon on oltava tyyppiä VCTF, 3-johdinta, 0,75 mm² tai 1,25 mm² johtimen koko. Seinäpistokkeen on oltava kaksinapainen maadoitustyyppi Japanese Industrial Standard C8303 (7 A, 125 V) -kokoonpano.

**4.** Taipuisan johdon on oltava tyyppiä RVV, 3-johdinta, 0,75 mm² johtimen koko. Virtajohtosarjan liitännöissä (laitteen liitin ja seinäpistoke) on oltava CCC-hyväksymismerkintä.

#### <span id="page-50-0"></span>**Taulukko 4-15 Virtajohtovaatimukset tietyissä maissa ja alueilla ( jatkoa)**

![](_page_50_Picture_175.jpeg)

- **6.** Taipuisan johdon on oltava tyyppiä HVCTF, 3-johdinta, 1,25 mm² johtimen koko. Virtajohtosarjan liitännöissä (laitteen liitin, kaapeli ja seinäpistoke) on oltava BSMI-hyväksymismerkintä.
- **7.** 127 VAC:lle taipuisan johdon on oltava tyyppiä SVT tai SJT 3-johtiminen, 18 AWG, pistokkeella NEMA 5-15P (15 A, 125 VAC), UL- ja CSA- tai C-UL-merkeillä. 240 VAC:lle taipuisan johdon on oltava tyyppiä H05VV-F 3-johtiminen, johtimen koko 0,75 mm² tai 1,00 mm², pistokkeella BS 1363/A ja BSI- tai ASTA-merkeillä.

### **Vakavaraisuuslausunto**

Thin client ‑tuotteissa on tavallisesti kolmentyyppisiä muistilaitteita: RAM-, ROM- ja flash-muistilaitteita. RAM-muistilaitteelle tallennetut tiedot menetetään, kun laitteen virta katkaistaan. RAM-laitteiden virtalähde voi olla verkkovirta, aux tai paristovirta alla olevassa luettelossa kuvatun mukaisesti. Tämän vuoksi myös silloin, kun thin client ei ole kytketty pistorasiaan, jotkin RAM-laitteet voivat saada virtaa paristosta. ROM- tai flash-muistilaitteisiin tallennetut tiedot säilyvät, vaikka laitteen virta katkaistaisiin. Flash-laitteiden valmistajat määrittävät tavallisesti, miten kauan tietoja säilytetään (noin kymmenen vuotta).

Virtatilojen määritelmä:

**Verkkovirta:** Virta on käytettävissä, kun thin client on kytketty päälle.

**Aux- tai valmiustilan virta:** Virta on käytettävissä, kun thin client on pois päältä virtalähteen ollessa liitetty aktiiviseen pistorasiaan.

**Paristovirta:** Virta thin client -järjestelmän nappiparistosta.

Alla olevassa taulukossa on lueteltu käytettävissä olevat muistilaitteet ja niiden mallikohtaiset tyypit. Huomaa, että thin client ‑järjestelmissä ei käytetä perinteisiä kiintolevyjä, joissa on liikkuvia osia. Sen sijaan niissä käytetään flash-muistilaitteita, joissa on IDE- tai SATA-edustakäyttöliittymä. Siksi käyttöjärjestelmien liitäntä näihin flash-laitteisiin on samanlainen kuin tavalliseen IDE- tai SATA-kiintolevyyn. Tämä IDE- tai SATAflash-laite sisältää käyttöjärjestelmän näköistiedoston. Vain järjestelmänvalvoja voi tallentaa flashlaitteeseen. Erityinen ohjelmistotyökalu vaaditaan alustamaan flash-laitteita ja poistamaan niille tallennettuja tietoja.

Päivitä BIOS noudattamalla seuraavia ohjeita ja käytä niitä BIOS-asetusten palauttamiseksi tehdasasetuksiksi.

- **1.** Lataa uusin BIOS tietokonemallillesi HP:n sivustolta.
- **2.** Päivitä BIOS noudattamalla verkkosivustolla olevia ohjeita.
- **3.** Käynnistä järjestelmä uudelleen ja paina järjestelmän käynnistyessä (mahdollisen HP:n käynnistyskuvan jälkeen) F10-näppäintä siirtyäksesi BIOSin asetusnäyttöön.
- **4.** Jos omistustunnus tai hallintatunnus on määritetty, poista se manuaalisesti kohdasta **Suojaus > Järjestelmän tunnukset**.
- **5.** Valitse **Tiedosto > Tallenna muutokset ja Poistu**.
- **6.** Jos asennus- tai käynnistyssalasana on määritetty, voit tyhjentää ne ja muut asetukset sammuttamalla tietokoneen ja irrottamalla virtajohdon ja tietokoneen kannen.
- **7.** Etsi (musta) kaksinastainen E49-hyppyliitin (merkintä PSWD) ja poista se.
- <span id="page-51-0"></span>**8.** Katkaise verkkovirta, odota kymmenen sekuntia, kunnes laitteessa ei ole virtaa, ja paina sitten Tyhjennä CMOS ‑painiketta. (Tämä on tavallisesti keltainen painike, jossa on merkintä CMOS).
- **9.** Aseta kansi ja virtajohto takaisin paikoilleen ja käynnistä tietokone. Salasanat on nyt tyhjennetty ja kaikki muut käyttäjän määritettävissä olevat, ei-pysyvät muistiasetukset palautetaan niiden tehdasasetuksiin.
- **10.** Palaa F10-asetusohjelmaan.
- **11.** Valitse **Tiedosto > Oletusasetus > Palauta tehdasasetukset oletusasetuksiksi**. Tämä asettaa oletusasetukset takaisin tehdasasetuksiin.
- **12.** Valitse **Tiedosto > Käytä oletusasetuksia ja lopeta**.
- **13.** Sammuta tietokone, irrota virtajohto ja aseta (musta) hyppyliitin takaisin kohtaan E49. Aseta tietokoneen kansi paikalleen ja kytke virtajohto.

| Kuvaus                                      | Sijainti/koko                                                                | <b>Virta</b>     | Tietojen häviäminen     | <b>Kommentit</b>                             |
|---------------------------------------------|------------------------------------------------------------------------------|------------------|-------------------------|----------------------------------------------|
| Järjestelmän<br>käynnistyksen ROM<br>(BIOS) | SPI ROM (128 Mb) -<br>muhviliitos, irrotettava.                              |                  |                         |                                              |
| Järjestelmämuisti (RAM)                     | SODIMM-vastake.<br>Irrotettava (4 Gt / 8 Gt /<br>16 Gt)                      | Verkkovirta      | Jos verkkovirta katkeaa | Tuetaan vain tiloja<br>S0/S3/S5/G3 ACPI      |
| RTC (CMOS) RAM                              | RTC RAM on 256-<br>tavuinen RAM-muisti<br>AMD-järjestelmän<br>sirussa (SoC). | Verkkovirta/akku | Jos akku poistetaan     |                                              |
| Näppäimistö / hiiri (ROM)                   | 2 Kt upotettu I/O-<br>superohjaimeen (SIO18)                                 | Päävalikko       |                         |                                              |
| Näppäimistö/hiiri (RAM)                     | 256 tavua upotettu I/O-<br>superohjaimeen (SIO18)                            | Päävalikko       | Jos verkkovirta katkeaa |                                              |
| <b>LOM EEPROM</b>                           | Erillinen 2 Mt:n SPI ROM                                                     | Aux              |                         | Yhden kerran<br>ohjelmoitava muisti<br>(0TP) |
| <b>TPM</b>                                  | 7 206 tavua                                                                  | Päävalikko       |                         |                                              |

**Taulukko 4-16 Käytettävissä olevat muistilaitteet ja tyypit**

Näitä tietoja voidaan muuttaa ilman erillistä ilmoitusta.

Ainoat HP:n tuotteita ja palveluja koskevat takuut mainitaan erikseen kyseisten tuotteiden ja palveluiden mukana toimitettavissa takuuehdoissa. Tässä aineistossa olevat tiedot eivät oikeuta lisätakuisiin. HP ei vastaa tässä esiintyvistä mahdollisista teknisistä tai toimituksellisista virheistä tai puutteista.

## **Teknisiä tietoja**

Saat thin client -tietokoneesi uusimmat tekniset tiedot tai muita teknisiä tietoja hakemalla osoitteesta <http://www.hp.com/go/quickspecs/>oman thin client -tietokoneesi mallinumeron etsiäksesi QuickSpecsejä.

**Taulukko 4-17 Tekniset tiedot**

![](_page_51_Picture_216.jpeg)

#### <span id="page-52-0"></span>**Taulukko 4-17 Tekniset tiedot ( jatkoa)**

![](_page_52_Picture_151.jpeg)

Jotta voit ottaa käyttöön laajennetun käyttölämpötilavälin, järjestelmän on oltava pystysuunnassa ja PCIe-paikan on oltava tyhjä.

Tekniset tiedot koskevat meren pinnan tasoa korkeuskertoimella 1 °C / 300 m (1,8 °F / 1 000 jalkaa) enintään 3 kilometriin (10 000 jalkaan) saakka, ilman pitkäaikaista altistusta auringonvalolle. Korkein sallittu arvo voi riippua asennettujen lisävarusteiden tyypistä ja lukumäärästä.

![](_page_52_Picture_152.jpeg)

# <span id="page-53-0"></span>**A Sähköstaattinen purkaus**

Staattisen sähkön purkautuminen sormen tai muun johtimen kautta voi vahingoittaa emolevyä tai muita staattiselle sähkölle herkkiä laitteita. Tällainen vaurio voi lyhentää laitteen odotettavissa olevaa käyttöikää.

# **Sähköstaattisten vahinkojen ehkäiseminen**

Voit ehkäistä sähköstaattisia vaurioita noudattamalla seuraavia varotoimia:

- Kuljeta ja säilytä tuotteita staattiselta sähköltä suojatuissa säiliöissä kosketuksen välttämiseksi.
- Pidä staattiselle sähkölle herkät osat pakkauksissaan, kunnes ne asennetaan työasemaan, jossa ei ole staattista sähköä.
- Aseta osat maadoitetulle alustalle, ennen kuin poistat ne pakkauksista.
- Vältä nastojen, kosketuspintojen ja piirilevyjen koskettamista.
- Huolehdi henkilökohtaisesta maadoituksesta, kun kosketat staattiselle sähkölle herkkiä osia tai yksikköjä.

### **Maadoitusmenetelmät**

Käytettävissä on useita maadoitusmenetelmiä. Käytä vähintään yhtä seuraavista menetelmistä käsitellessäsi tai asentaessasi staattiselle sähkölle herkkiä osia:

- Käytä ranneketta, joka on liitetty maadoitusjohdolla maadoitettuun thin client -runkoon. Ranneke on joustava hihna, jonka maadoitusjohdon vastus on 1 MΩ ±10 %. Pidä hihna paljasta ihoa vasten riittävän maadoituksen varmistamiseksi.
- Jos käytät työasemaa seisten, käytä nilkkaan, varpaaseen tai kenkään kiinnitettävää hihnaa. Käytä hihnaa molemmissa jaloissa, jos seisot sähköä johtavalla alustalla.
- Käytä maadoitettuja työkaluja.
- Käytä kannettavaa kenttätyökalusarjaa, johon kuuluu kokoon taitettava staattista sähköä hylkivä työalusta.

Jos käytössäsi ei ole mitään suositeltavista maadoitusvälineistä, ota yhteyttä HP:n valtuutettuun jälleenmyyjään tai palveluntarjoajaan.

**HUOMAUTUS:** Saat lisätietoja staattisesta sähköstä HP:n valtuutetulta jälleenmyyjältä tai palveluntarjoajalta.

# <span id="page-54-0"></span>**B Kuljetustiedot**

# **Kuljetuksen valmistelu**

Kun valmistelet thin clientia kuljetusta varten, noudata seuraavia ohjeita:

- **1.** Sammuta thin client ja ulkoiset laitteet.
- **2.** Irrota virtajohto pistorasiasta ja sitten thin clientista.
- **3.** Kytke järjestelmäkomponentit ja ulkoiset laitteet irti virtalähteistä ja sitten thin clientista.
- **4.** Pakkaa järjestelmäkomponentit ja ulkoiset laitteet alkuperäisiin pakkauslaatikoihinsa tai vastaaviin kuljetuslaatikoihin ja käytä riittävästi suojaavia pakkausmateriaaleja.
- **HUOMAUTUS:** Tiedot ympäristöolosuhteista, joissa laitetta ei voi käyttää, löytyvät verkko-osoitteesta [Teknisiä tietoja sivulla 46.](#page-51-0)

## **Tärkeää tietoa korjauspalvelusta**

Kaikissa tapauksissa poista ja suojaa kaikki ulkoiset valinnaiset tuotteet, ennen kuin palautat thin clientin HP:lle korjausta tai vaihtoa varten.

Maissa, joissa tuetaan asiakkaan korjaukseen lähettämän saman thin clientin palauttamista takaisin asiakkaalle, HP tekee kaiken voitavan palauttaakseen korjatun thin clientin samoilla sisäisillä muisti- ja flashmuistimoduuleilla kuin lähetettäessä.

Maissa, joissa ei tueta asiakkaan korjaukseen lähettämän saman thin clientin palauttamista takaisin asiakkaalle, kaikki sisäiset tuotteet tulee poistaa ja suojata ulkoisten valinnaisten tuotteiden lisäksi. Thin client tulee palauttaa **alkuperäisiin asetuksiin** ennen sen lähettämistä HP:lle korjattavaksi.

# <span id="page-55-0"></span>**C Esteettömyys**

HP suunnittelee, valmistaa ja markkinoi tuotteita ja palveluita, jotka sopivat jokaisen – liikuntarajoitteiset mukaan lukien – käyttöön joko sellaisinaan ilman apuvälineitä tai asianmukaisten avustavien laitteiden avulla.

## **Tuetut avustavat teknologiat**

HP:n tuotteet tukevat laajaa valikoimaa käyttöjärjestelmien avustavia teknologioita ja ne voi määritellä toimimaan muiden avustavien teknologioiden kanssa. Saat lisätietoja avustavista toiminnoista käyttämällä laitteesi hakutoimintoa.

## **Yhteyden ottaminen tukeen**

Parannamme jatkuvasti tuotteidemme ja palvelujemme esteettömyyttä ja otamme mielellämme vastaan käyttäjäpalautetta. Jos koet ongelmia käyttäessäsi tuotetta tai jos haluat kertoa meille sinua auttaneista esteettömyysominaisuuksista, soita numeroon (888) 259-5707 maanantaista perjantaihin klo 6.00–21.00 Yhdysvaltain vuoristoaikaa (Mountain Time). Jos olet kuuro tai sinulla on heikko kuulo ja käytät TRS/VRS/ WebCapTel-palvelua ja jos tarvitset teknistä tukea tai sinulla on esteettömyyteen liittyviä kysymyksiä, ota yhteyttä soittamalla numeroon (877) 656-7058 maanantaista perjantaihin klo 6.00–21.00 Yhdysvaltain vuoristoaikaa (Mountain Time).

**HUOMAUTUS:** Saat lisätietoja tietystä avustavasta teknologiatuotteesta ottamalla yhteyttä kyseisen tuotteen asiakastukeen.

# <span id="page-56-0"></span>**Hakemisto**

### **A**

Advanced (Lisäasetukset) -valikko [30](#page-35-0) Aktivointi lähiverkkotapahtumalla (WOL) [36](#page-41-0) Aktivointi lähiverkkotapahtumalla (WOL) poistaminen käytöstä/ ottaminen käyttöön [36](#page-41-0) asennusohjeet [13](#page-18-0) asentaminen järjestelmämuisti [21](#page-26-0) lukitusvaijeri [6](#page-11-0) Matalan profiilin PCIe-kortti [20](#page-25-0) SODIMM-muistimoduulit [21](#page-26-0) asettaminen paikalleen flash-tallennusmoduuli [16](#page-21-0) huoltopaneeli [15](#page-20-0) asetukset [1](#page-6-0), [6](#page-11-0)

### **B**

BIOS päivittäminen [34](#page-39-0) BIOS-asetukset [24](#page-29-0) BIOSin asetusten muuttaminen [31](#page-36-0) BIOSin päivittäminen [34](#page-39-0)

### **D**

diagnostiikka ja vianmääritys [35](#page-40-0)

### **E**

ei-tuettu sijainti [11](#page-16-0) ei-tuetut sijainnit laatikossa [11](#page-16-0) näytön alla [11](#page-16-0) esteettömyys [50](#page-55-0)

### **F**

File (Tiedosto) -valikko [26](#page-31-0) flash-muisti, poistaminen [49](#page-54-0) flash-tallennusmoduuli, asettaminen paikalleen [16](#page-21-0)

#### **H**

HP BIOS konfiguraatio-ohjelma (HPBCU) [31](#page-36-0)

HP ThinUpdate [42](#page-47-0) huoltopaneeli asettaminen paikalleen [15](#page-20-0) poistaminen [13](#page-18-0)

**J** jalusta, kiinnittäminen [4](#page-9-0)

### **K**

kierrättäminen [20](#page-25-0) komponentit [2](#page-7-0) sisäinen [16](#page-21-0) korjauspalvelu [49](#page-54-0) kosteutta koskevat tiedot [47](#page-52-0) kuljetuksen valmistelu [49](#page-54-0) käynnistyksen vianmääritystestit [37](#page-42-0) käynnistysjakso [36](#page-41-0)

#### **L**

levyttömän yksikön vianmääritys [41](#page-46-0) lukitusvaijeri, asentaminen [6](#page-11-0) lämpötilatiedot [47](#page-52-0)

### **M**

maadoitusmenetelmät [48](#page-53-0) Matalan profiilin PCIe-kortti, asentaminen [20](#page-25-0) merkkivalot [35](#page-40-0) vilkkuva virran valo [38](#page-43-0) merkkiäänikoodit [38](#page-43-0) mitat [46](#page-51-0) muisti järjestelmän asentaminen [21](#page-26-0) kantojen käyttäminen [22](#page-27-0) tekniset tiedot [21](#page-26-0)

### **N**

nimellisvirta [47](#page-52-0) näköistiedoston palauttaminen HP ThinUpdatella [42](#page-47-0)

**P**

paristo, vaihtaminen [18](#page-23-0)

PCIe-kortti, matala profiili, asentaminen [20](#page-25-0) perusvianmääritys [40](#page-45-0) poistaminen flash-muisti [49](#page-54-0) huoltopaneeli [13](#page-18-0) paristo [18](#page-23-0) SSD-asema [49](#page-54-0) Power (Virta) -valikko [30](#page-35-0) PXE-palvelimen määrittäminen [42](#page-47-0) PXE-palvelin [42](#page-47-0) pystyjalusta [4](#page-9-0)

### **S**

salasanat [36](#page-41-0) salasanojen asettaminen [36](#page-41-0) sarjanumeron sijainti [3](#page-8-0) Security (Turvallisuus) -valikko [28](#page-33-0) sisäiset komponentit [16](#page-21-0) sivustot HP [1](#page-6-0) SODIMM-muistimoduulit asentaminen [21](#page-26-0) kantojen käyttäminen [22](#page-27-0) SSD-asema, poistaminen [49](#page-54-0) Storage (Tallennus) -valikko [27](#page-32-0) suhteellisen kosteuden tiedot [47](#page-52-0) sähköstaattinen purkaus [48](#page-53-0) sähköstaattisten vahinkojen ehkäiseminen [48](#page-53-0) säännöllinen hoito [12](#page-17-0)

### **T**

tallennusmoduuli, flashin asettaminen paikalleen [16](#page-21-0) tarrojen sijainti [3](#page-8-0) tehotiedot [47](#page-52-0) tekniset tiedot [46](#page-51-0) Kosteus [47](#page-52-0) laitteisto [46](#page-51-0) lähtöteho [47](#page-52-0) lämpötila [47](#page-52-0) mitat [46](#page-51-0) nimellisvirta [47](#page-52-0) suhteellinen kosteus [47](#page-52-0)

thin client [46](#page-51-0) virtalähde [47](#page-52-0) tekniset tiedot, muisti [21](#page-26-0) Tietokoneen asetukset (F10) apuohjelma [24](#page-29-0) Tietokoneen asetukset – Advanced (Lisäasetukset) -valikko [30](#page-35-0) Tietokoneen asetukset – File (Tiedosto) -valikko [26](#page-31-0) Tietokoneen asetukset – Power (Virta) -valikko [30](#page-35-0) Tietokoneen asetukset – Security (Turvallisuus) -valikko [28](#page-33-0) Tietokoneen asetukset – Storage (Tallennus) -valikko [27](#page-32-0) tuettu sijainti [8](#page-13-0) tuettu suunta [8](#page-13-0) tuetut avustavat teknologiat [50](#page-55-0) tuki, yhteyden ottaminen [50](#page-55-0)

### **V**

vaara maadoitusnasta [13](#page-18-0) palovamma [13](#page-18-0), [23](#page-28-0) sähköisku [13](#page-18-0), [18](#page-23-0) Verkkosovittimen vastakkeet [13](#page-18-0) vaihtaminen paristo [18](#page-23-0) Vakavaraisuuslausunto [45](#page-50-0) varmenteiden sijainti [3](#page-8-0) varoitukset jalustan kiinnittäminen [4](#page-9-0) pariston poistaminen [18](#page-23-0) SODIMM-muistimoduulien asentaminen [22](#page-27-0) staattinen sähkö [13](#page-18-0) sähköisku [13](#page-18-0), [20](#page-25-0), [22](#page-27-0) thin clientin sijainti [11](#page-16-0) thin clientin suunta [8](#page-13-0) tuuletus [11](#page-16-0) virtajohdon kiinnittäminen [12](#page-17-0) vianmääritys [24](#page-29-0), [40](#page-45-0) vilkkuvat valot [38](#page-43-0) virhe koodit [38](#page-43-0) virtajohdon liitäntä [12](#page-17-0) virtajohto vaatimukset kaikissa maissa [43](#page-48-0) vaatimukset tietyissä maissa ja alueilla [43](#page-48-0)

virtajohtoa koskevat vaatimukset [43](#page-48-0) virtalähteen tekniset tiedot [47](#page-52-0)

### **Ä**

äänimerkkikoodit [38](#page-43-0)